#### **OBSAH**

### **Amaterske radio**

**Vydavatel:** AMARO spol. s r.o. **Adresa vydavatele:** Radlicka 2, 150 00 Praha 5, tel.: 57 31 73 14 Řízením redakce pověřen: Andrej Vida tel.: 57 31 73 14 **Adresa redakce:** Na Berance 2, 160 00 Praha 6. tel.: 22 81 23 19 E-mail: [kraus@jmtronic.cz](mailto:kraus@jmtronic.cz) **Ročně vychází** 12 čísel, cena výtisku 30 Kc, rocni predplatne 312 Kc. **Objednävky predplatneho** prijima Michaela Jiráčková, Radlická 2, 150 00 Praha 5, tel.: 57 31 73 12 **Rozsiruje** PNS a.s., Transpress spol. s r.o., Mediaprint & Kapa a soukromi distributori.

**Objednävky inzerce** na adrese vydavatele

#### **Distribuciu, predplatne a inzerciu pre Slovensku republiku zabezpecuje:**

Magnet-Press Slovakia s.r.o., PO.BOX 169, 830 00 BRATISLAVA tel./fax: 07/444 545 59 -predplatne tel./fax: 07/444 546 28 -administrativa tel./fax: 07/444 506 93 -inzercia e-mail: [magnet@pres.sk](mailto:magnet@pres.sk) Sidlo firmy: Teslova 12, 821 02 Bratislava

**Podäväni novinovych zäsilek** povolene Českou poštou - ředitelstvím OZ Praha (c.j. nov 6285/97 ze dne 3.9.1997)

**Za púvodnost** príspêvku odpovídá autor. Otisk povolen jen **s uvedením púvodu**. Za obsah **inzerátu** odpovídá inzerent. Redakce si vyhrazuje **právo neuverejnit** inzerát, jehoz obsah by mohl poskodit pověst časopisu.

**Nevyžádané rukopisy** autorům nevracíme. Bez **predchozího písemného souhlasu** vydavatele nesmí být žádná část kopírována, rozmnožována, nebo šířena jakýmkoliv způsobem.

Právní nárok na **odskodnení** v pripadë změn, chyb nebo vynechání je vyloučen. **Veskerá práva vyhrazena**.

**ISSN 0322-9572, C.j. 46 043**

**© AMARO spol. <sup>s</sup> r. o.**

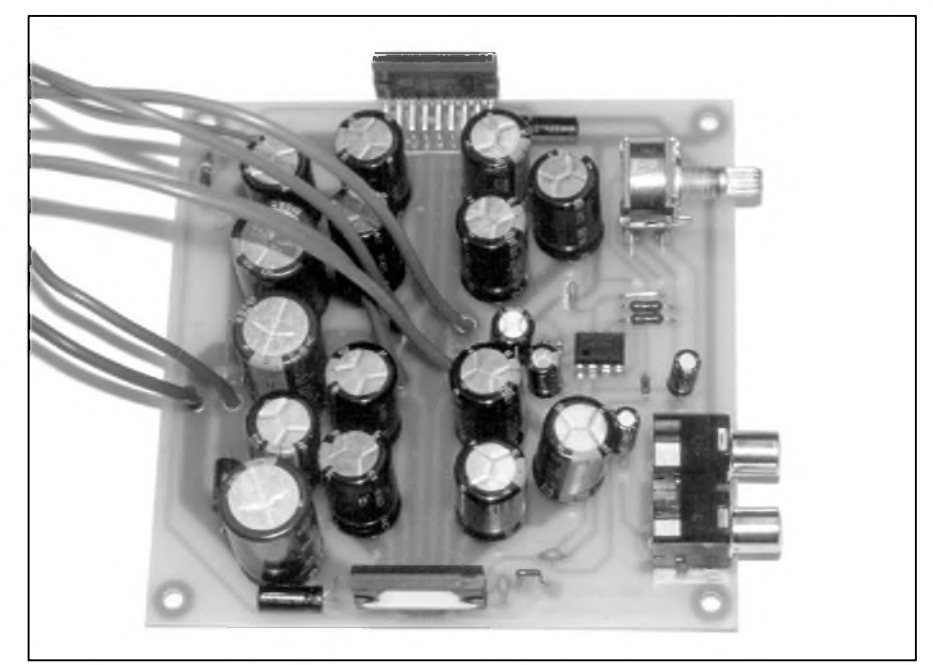

### **Obsah**

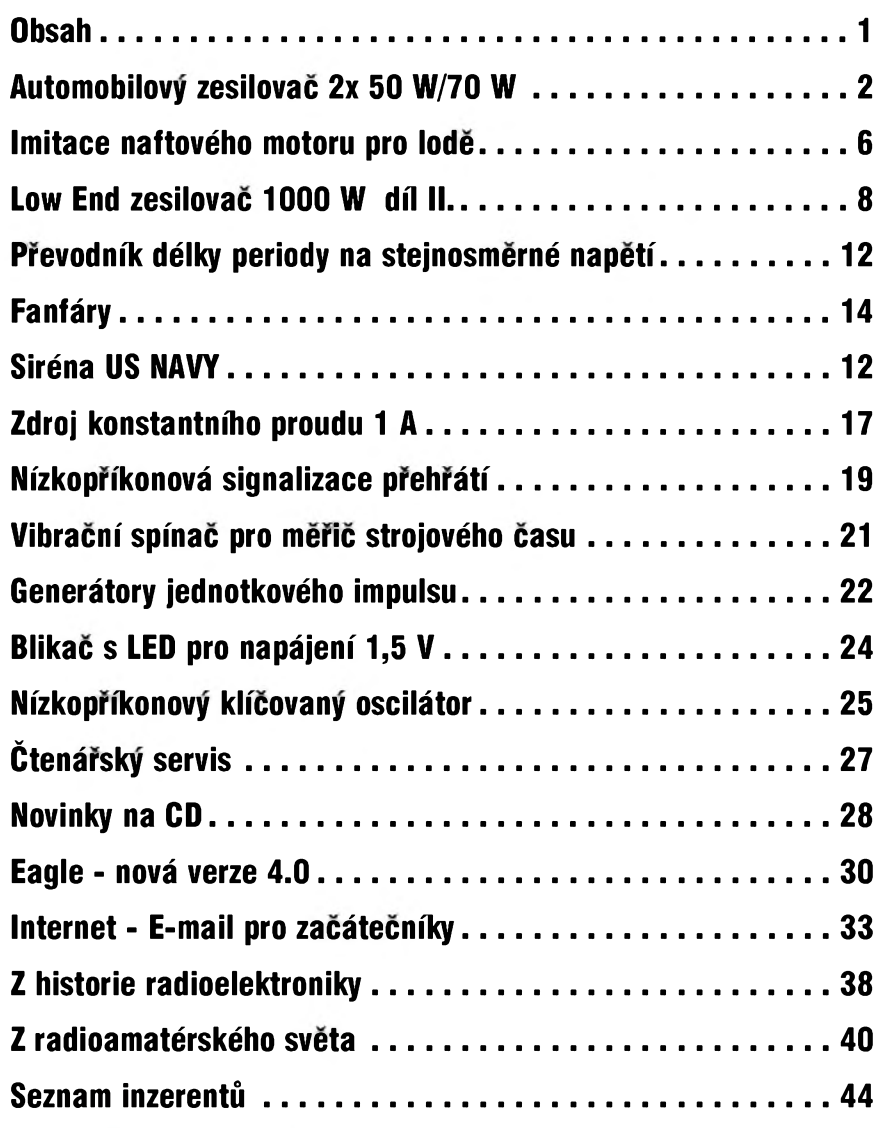

### **10/2000 I***C<i>CM*ateriole<sup>e</sup>**I<b>1B 1B**

# <span id="page-1-0"></span>**Automobilovy zesilovac 2 x 50 W/70 W**

**Pavel Meca**

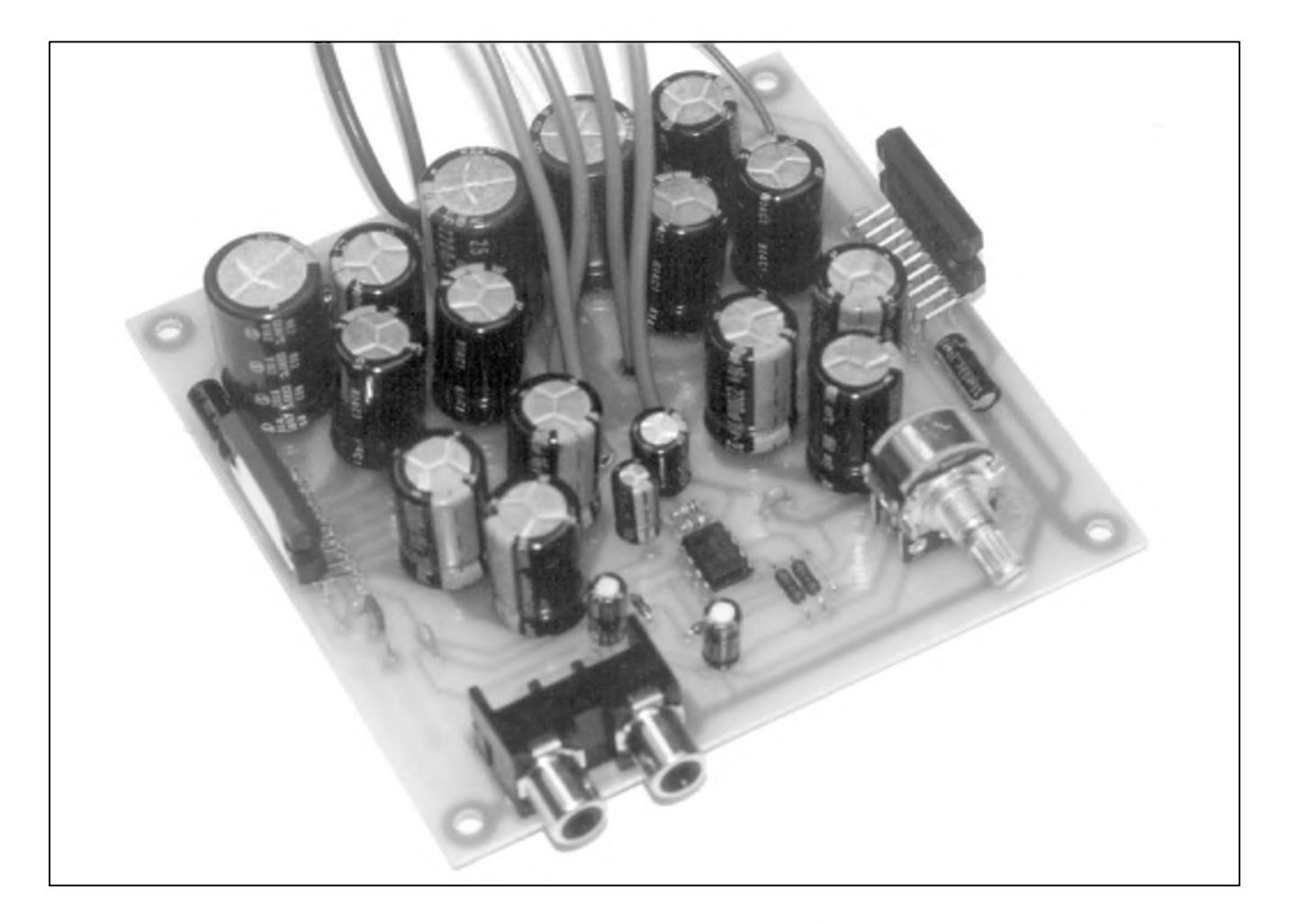

O audio v aute se stále více zajímá více lidí. Popsaný zesilovač je alternativou ke dražším zesilovačům. Je pouzito moderni zapojení s dobrymi parametry.

#### **Schéma zapojení**

Nejprve trochu teorie. Kazdy, kdo se zabývá zesilovači ví, že při napájení 12 V z elektrické sítě automobilu lze získat při klasickém zapojení zesilovace pouze 4W vykonu popr. az 6 W pri napetí 13,8 V, coz je napetí behem jízdy. To může být přijatelné pro domácí nenárocny poslech, ale ne pro hlučný automobil. Řešením je použití mûstkového zesilovace, s kterym je možno dosáhnout výkonu čtyřnásobného, tj. je asi 16 W/12 V popr. 24 W/13,8 V. Při těchto výpočtech nebyly uvazovány úbytky na tranzistorech zesilovače. Výkon 24 W je již pro automobil vyhovující. Kdo si však

potrpí na větší akustický výkon, potřebuje ještě výkonnější zesilovač. Právě zde popsany zesilovac mûze byt pro toto vhodny.

Na obr. <sup>1</sup> je zapojení vykonového zesilovače. Je zde použit integrovaný obvod firmy Philips s označením TDA1562Q. Zesilovac je zapojen standardně podle doporučení výrobce. Tento zesilovač má tepelnou ochranu a ochranu proti zkratu výstupů navzájem proti sobě a spojení výstupů proti kladnému i zápornému napájení. Zesilovač má trvalý výstupní výkon 50 W/4 ohmy při 13,8 V, případně až 70 W Spickovy vykon. Podle vyrobce může dosáhnout výstupní výkon až 100 W pri napetí 18 V, coz je vSak mezní provozní napetí obvodu. Kondenzátory C5, C19 a C25 zmenšují impedanci napájení a tím zlepšují i jeho kvalitu.

Princip tohoto zesilovače je následující. Pro vystupní vykon do

18 W/4 ohmy funguje zesilovač jako klasický můstkový zesilovač ve třídě B. Při větším výkonu se k napájení připojí napětí z kapacitních měničů, které jsou soucástí integrovaného obvodu. Tzn., ze se ke kladnému napájení přičte napětí +12 V a k nulovému napětí se přičte -12 V. Zesilovač je pak zapojen v tzv. třídě H. Celkem je pak napájecí napětí zesilovače 36 V. S tímto napetím lze jiz dosáhnout 50 W/70 W do 4 ohmû. Vyrobce tvrdí, že je možno použít menší chladič (údajne az o 50 %) nez pri pouzití zesilovače o stejném výkonu ve třídě B než zapojení zesilovače ve třídě H (s menicem). Vyrobce uvádí zkreslení THD 0,03 % pro výstupní výkon 1 W a 0,06 % pro vykon 20 W.

Externí elektrolytické kondenzátory jsou součástí obou měničů. Výrobce má v doporuceném zapojení pouzity kondenzátory s kapacitou 4700  $\mu$ F/25 V. V uvedeném zapojení

![](_page_1_Picture_12.jpeg)

### **STAVEBNÍ NÁVODY**

![](_page_2_Figure_1.jpeg)

*Obr. 1. Schéma zapojení stereofonního automobilového zesilovace*

 $\frac{10}{2000}$  3

**STAVEBNÍ NÁVODY**

![](_page_3_Figure_1.jpeg)

*Obr 3. Rozlození soucástek na desce automobilového zesilovace*

jsou místo kondenzátoru 4700  $\mu$ F použity tři kondenzátory 2200  $\mu$ F/25 V. Tato změna v použitých kondenzátorech má tři důvody:

1) kondenzátor 4700  $\mu$ F/25 V je velmi vysoky

2) větší výsledná kapacita zajistí větší tvrdost napájecího napětí měniče

3) více paralelně řazených kondenzátorů zajistí menší výslednou impedanci kondenzátorû.

Pro provoz zesilovače by stačily kondenzátory na 16 V. Protože však v automobilu je prece jen vySSí provozní teplota, byly pouzity kondenzátory na 25 V. Vyšší napětí zaručí delší životnost a tím i spolehlivost.

Na vstupu zesilovače je předzesilovač s obvodem NE5532. Tento predzesilovac je zapojen jako invertující. Pomocí potenciometru lze nastavit jeho zesílení (zeslabení) v rozsahu + 2,3 až - 25. Tento rozsah regulace umožní připojit jak vstupní signál z linkového výstupu autorádia, tak prímo z reproduktorû autorádia.

To, ze je signál invertován nevadí, protože se fázové otočení signálu vykompenzuje odpovídajícím připojením reproduktorû k zesilovaci.

Zesilovač je svým výkonovým napájením trvale pripojen k síti autobaterie. Odběr zesilovače v režimu klidu (Stand-by) je typicky asi 1  $\mu$ A. To je proud zanedbatelny. Proto zesilovac nemá vlastní vykonovy vypínac. Zapíná se vstupem RE-MOTE, a to pripojením napëtí 12 V na tento vstup. Soucástky D3, R5 a C12 zajistí tichy prechod do rezimu zapnuto a vypnuto. Nepatrné klapnutí je slyšet pouze při zapnutí, při vypnutí

![](_page_4_Picture_1.jpeg)

*Obr 3. Obrazec desky s plosnÿmi spoji automobilového zesilovace*

je neslyšitelné. Některé i lepší prodávané zesilovače mají tento přechod výrazně slyšitelný. Uvedené zapojení potlačí velmi účinně přechodové stavy.

Protože v autě vzniká mnoho napěťových špiček, je zesilovač chránèn pomocí transilu s napétím 22 V - D2. Jeho vlastní ochrana funguje do napétí 30 V v rezimu Stand-by, případně do 45 V během provozu.

#### **Konstrukce**

Zesilovač je řešen jako kompaktní, tzn., že je kompletně umístěn na jedné desce ploSnÿch spojû. Vÿkonové integrované obvody jsou umístěny na kraji desky pro snadné pripojení k chladiči. Jako chladič je nejlepší pouzít hliníkovÿ profil tvaru hrebenu, a to nejlépe eloxovanÿ. Je treba pocítat s tím, že v autě může dosáhnout teplota i 60 °C. Při nedostatečném chlazení se zesilovač odpojí - pokud prekrocí teplota pouzdra 120 °C. Přestože v obvodu TDA1562Q je tepelná pojistka, nesmí se zesilovač pripojit k napájení bez odpovídajícího chladice!

Na desce je i vstupní konektor CINCH a dvojitÿ potenciometr zesílení. Potenciometr nemusí mít knoflík, protoze se nastaví zesílení jednou (v provozu se pak pouze

výjimečně upravuje). Stačí tedy, že hřídel potenciometru mírně přesahuje kryt zesilovače. Pokud se použije zahraniční potenciometr s rýhovaným hřídelem, pak se výhodně použije stredová rÿha pro nastavení zesílení. Pro připojení napájecího napětí a reproduktorů je třeba použít vodiče s co největším průřezem. Do desky spojů se do míst pro připojení těchto vodicû nejprve zanÿtují trubickové nýtky. Tím se zajistí větší mechanická odolnost vÿvodû. Tyto vodice se pripájí na masivní Sroubovací svorkovnici, která se upevní na krytu zesilovače. Na tuto svorkovnici se přivede i vodič pro zapínání zesilovače. Je vhodné pouzít i drzák automobilové

![](_page_4_Picture_11.jpeg)

#### **STAVEBNÍ NÁVODY**

pojistky upevnëny také v krytu. Pojistka by mëla myt hodnotu minimálnë 10 A.

Do krytu panelu je mozno umístit indikační diodu LED. Zesilovač se zapíná vstupem REMOTE. Tento vstup propojíme s autorádiem, pokud má vystup pro ovládání externího zesilovače, nebo na výstup pro ovládání motorové antény. Pokud tento vystup autorádio nemá, pak se pouzije maly vypínac, ktery se umístí v blízkosti autorádia.

#### **Záver**

Stavebnici popsaného zesilovače lze objednat pod oznacením CAX100 u firmy MeTronix, Masarykova 66, 312 12 Plzen, tel. 019/72 676 42 ([paja@ti.cz](mailto:paja@ti.cz)). Cena stavebnice je 1.150,- Kč a obsahuje všechny součástky dle seznamu součástek a pocínovaný vrtaný PS.

# **Imitace naftového motoru pro lode**

### **Pavel Meca**

DneSní modelári chtëji mít modely co nejvërnëjSí. Popsany generátor imituje typicky zvuk dieselového motoru lodë.

#### **Schéma zapojení**

Na obr. <sup>1</sup> je zapojení efektového generátoru. Na vstup efektového generátoru je privedeno napëtí z hlavního elektromotoru lodë. Dioda D1 az D4 zajistí správnou polaritu bez ohledu na smër otácení motoru. Tranzistory T1 až T3 tvoří impulsní kruhovy generátor. Impulsy se prenáSejí pomocí kondenzátorú C3, C4 a C5 a tranzistory postupnë spínají. Z T3 je opët veden signál do T1. Trimry **tP2,** TP3 a TP4 urcují casovou konstantu kazdého stupnë generátoru. Rychlost kruhového přepínání tranzistorů určuje řídící

![](_page_5_Picture_859.jpeg)

![](_page_5_Picture_12.jpeg)

*Obr. 2. Rozlození soucátek na desce s plosnymi spoji*

![](_page_5_Picture_14.jpeg)

6 ks trubickovy nyt 2,8 mm *Obr. 3. Obrazec desky s plosnymi spoji imitátoru naftového motoru*

![](_page_5_Picture_16.jpeg)

![](_page_6_Figure_0.jpeg)

*Obr. 1. Schéma zapojení imitace zvuku naftového motoru*

napetí z trimru TP1. Tím se nastavuje základní kmitočet generátoru a současně i rozsah regulačního napětí.

Tranzistory T4 a T5 zesílí signál pro pripojení reproduktoru. Tranzistor T5 je typu Darlington. Pro menší vykony je mozno pouzít i normální tranzistor. Napájecí napetí je v rozsahu od 6 do 13V

#### **Konstrukce**

Na obr. 2 je osazená deska s plošnými spoji. Pro připojení napájení, reproduktoru a napětí z motoru je použita šroubovací svorkovnice. Reproduktor je nejvhodnější použít s impedancí 8 ohmû. Tranzistor T5 je nutno podle potreby chladit kouskem hliníkového plechu.

Deska je navrzena pro odporové trimry lezaté (TP009) i stojaté **(Tp008)** případně i menší zahraniční. Pro připojení vodičů je možno použít Sroubovací svorkovnici.

Po připojení napětí se trimry nastaví nejvhodnější zvuk generátoru. Reproduktor doporučuji umístit pro větší akustický výkon do vhodné ozvučnice.

![](_page_6_Picture_605.jpeg)

![](_page_6_Picture_11.jpeg)

# <span id="page-7-0"></span>**Low End zesilovač 1000 W**

**díl II.**

V první cásti, otiStëné v AR 8/2000, jsme se seznámili s nëkterymi záludnostmi konstrukce koncovych zesilovačů větších výkonů a popsali jsme si zapojení relativnë jednoduchého koncového stupně s výkonem az 1000 W. Ùmyslnë ríkám s vykonem az <sup>1</sup> kW, protoze rûzné modifikace tohoto zapojení mohou obsáhnout výkonové spektrum od řádově 200 W az po zmínënÿ <sup>1</sup> kW. S vyjimkou úpravy hodnot nëkterych odporû, daných dodržením požadovaného proudu pri snízení napájecího napëtí, se jednotlivé varianty liSí pouze počtem koncových tranzistorů. Teoreticky by mohl zesilovac pracovat pouze s jedním budicím a jedním koncovým tranzistorem v každé napájecí úrovni (2 v kladné vëtvi a 2 v záporné vëtvi napájení), ale to by bylo preci jen trochu luxusní. Rozumné minimum je tedy pouzít jeden budicí a dva paralelnë zapojené koncové tranzistory. V tomto případě by mohl byt budicí tranzistor dimenzován na menší výkonovou ztrátu, ale v proveden TO3 (v kovovém pouzdru) toho výrazně levnějšího na výběr není a pouzití jiného typu pouzdra (TO220, TO3-P) by komplikovalo mechanické reSení chladice. Jsou-li všechny tranzistory v pouzdru TO3, mûzeme je namontovat na chladicí profil (v našem případě je použit jednostrannë zebrovany profil SK 97 od firmy Fischer elektronik), ktery má

![](_page_7_Picture_4.jpeg)

vnější rozměry 72 x 23,5 mm a středovou mezeru mezi zebry 37 mm. Tranzistory jsou na profil montovány pouzdrem z hladké strany profilu a do mezery mezi zebry je vlozena pomocná montázní deska s ploSnymi spoji, která jednak všechny tranzistory (budic i koncové) propojuje a soucasnë jsou na ní ze strany mëdi pripájeny i emitorové odpory (na vnitřních deskách také odpory proudové pojistky). Vývody jsou řešeny pomocí plochych konektorû do DPS typu Faston (zahnutych o 90°), kterymi jsou opatřeny také všechny přípoje na hlavní desce koncového zesilovače. Protože blok zesilovače tvoří 4

![](_page_7_Picture_6.jpeg)

soubëzné chladicí profily SK 97 s délkou 280 mm a na konci tohoto bloku je přišroubována hlavní deska zesilovače, celá kabeláž mezi koncovymi tranzistory a deskou je realizována nëkolika krátkymi kabelovými propojkami, opatřenými také konektory Faston. Jsou spolehlivé, dimenzované na dostatečny proud (bëznë se pouzívají v automobilovém prûmyslu) a cenovë dostupné. Já osobnë nemám príliSné kabelování v lásce, ale navrhnout pro 64 koncovych tranzistorû takové reSení desky s ploSnymi spoji, kde by všechny byly umístěny přímo na desce, je velmi obtízné, nehledë na rozmëry a tím i cenu DPS. Proto je schéma zesilovače z AR 8/2000 rozděleno na hlavní desku a čtyři pomocné, vždy s osmicí výkonových tranzistorů (budič + 7 koncových).

#### **Hlavní deska zesilovace**

Rozložení součástek na hlavní desce zesilovače je na obr. 1, obrazec desky spojû ze strany soucástek (TOP) je na obr. 2 a ze strany spojû (BOTTOM) na obr. 3. Deska obsahuje všechny vstupní, budicí a ochranné obvody. Pouze 4 paralelní kombinace koncových tranzistorů s proudovým  $b$ udičem jsou na samostatných deskách (propojení je naznačeno preSkrtnutym krouzkem). Pri návrhu desky jsem přihlížel na nutnost dostatečně dimenzovat spoje výkonové

#### **STAVEBNÍ NÁVODY**

![](_page_8_Figure_1.jpeg)

cásti s ohledem na povolenou proudovou zatízitelnost. Proto jsem zvolil dvoustrannou desku, která sice vychází cenově dráž než jednostranná, na druhou stranu ale umožňuje zmenšit celkové rozměry, čímž se náklady priblizne vyrovnají. Pro informaci, vrtaná prokovená deska s nepájivou maskou a uvedenymi rozmery (150 x 120 mm) prijde na 450,- Kč, což je vzhledem k ceně ostatních dílú cena akceptovatelná. Pokud jde o ostatní součástky, u nejvýkonnější varianty (1 kW) musíme počítat již s patřičnou

![](_page_8_Picture_6.jpeg)

**STAVEBNÍ NÁVODY**

![](_page_9_Figure_1.jpeg)

*Obr 2. Obrazec desky spoju - strana soucástek (TOP)*

napëfovou dimenzací zejména kondenzátorů, kde většina běžných blokovacích keramickych kondenzátorú je pouze na 50 az 63 V Zejména u koncovych tranzistorú by mely byt

pouzity keramické kondenzátory na 500 V. VetSina odporú vyhoví v miniaturním provedení (0204), ostatní jsou drátové na zatízení 2 W nebo <sup>5</sup> W. Paralelní dvojice

napefovych budicú T5, T6 a T7, T8 nemají sice příliš velkou výkonovou ztrátu, ale z důvodů provozní bezpečnosti je dobré je umístit na společný hliníkový plech ve tvaru U. Protože mají spojeny kolektory, nemusíme je montovat na izolační podložky, což opet prispívá k lepSímu chlazení. Pri

![](_page_9_Picture_6.jpeg)

![](_page_10_Figure_1.jpeg)

*Obr 3. Obrazec desky spoju - strana spoju (BOTTOM)*

montázi nesmíme ale zapomenout podložit pod chladič dostatečně vysokou podlozku (alespon 3 az 4 mm). Mûzeme pouzít napríklad matky M4. Chladic by mohl totiž

zkratovat spoje na horní straně desky, lezící pod ním.

Pozornost ještě zasluhuje cívka L1 na výstupu zesilovače. Tu zhotovíme z lakovaného měděného drátu

o prûmeru 1,5 mm. Na trn o prûmeru 13 mm navineme 12 závitú drátu. Závity vineme těsně vedle sebe. Při montázi do hotové cívky vlozíme odpor R48 (2 W) a vystředíme do osy.

*Pokracovám priste*

# <span id="page-11-0"></span>**Prevodník délky periody na stejnosmêrné napêtí**

Popsany obvod prevádí délku periody střídavého napětí obdélníkového prúbéhu na stejnosmérné napêtí. Pro délku periody vstupního signálu od 100  $\mu$ s do 10 ms se proporcionálně méní vystupní napétí v rozsahu od 100 mV do 10 V

#### **Popis**

Schéma zapojení převodníku je na obr. 1. Vstupní signál se přes vazební kondenzátor C1 přivádí na střed odporového délice R1/R2. Dioda D1 chrání vstup časovače NE555 před

prípadnymi napéfovymi Spickami. Sestupná hrana vstupního signálu, privedená na spouStécí vstup (trigger - vyvod 2), generuje na vystupu časovače puls s konstantní délkou, danou časovou konstantou určenou odporem R3 a kondenzátorem C2. Pro uvedené hodnoty soucástek je to asi  $5 \mu s$ . Tímto pulsem je řízen CMOS spínac 4066 (IC2A), zapojeny paralelné s integračním kondenzátorem C4 v obvodu zpétné vazby operacního zesilovače IC3A. Na neinvertující vstup IC3A je privedeno napétí +10 V z odporového děliče R4/R5.

Proti případnému rušení je toto napětí filtrováno kondenzátorem C3. Odpor R6 s trimrem P1, zapojené do invertujícího vstupu IC3A, určují proud do integracního kondenzátoru C4. Na výstupu IC3A dostáváme strídavé napétí pilovitého prúbéhu se Spickovou hodnotou +10 V. Napétí  $+10$  V se na výstupu objeví vždy v okamziku sepnutí spínace IC2A. Kondenzátor C3 je zkratován a IC3A pracuje jako sledovac (+10 V na vstupu se přenese na výstup). V okamžiku rozepnutí IC2A se začíná kondenzátor C3 nabíjet a vystupní

![](_page_11_Figure_7.jpeg)

*Obr 1. Schéma zapojení prevodníku*

![](_page_11_Picture_9.jpeg)

napětí lineárně klesá do opětovného sepnutí IC2A. Takto generované strídavé napêtí je privedeno na druhou polovinu operacního zesilovace IC3B, který je zapojen jako převodník na střední hodnotu vstupního napětí. Trimry P1 a P2 slouzí k nastavení prevodníku. Trimrem P1 nastavujeme citlivost prevodníku a trimrem P2 pak nulovou hodnotu na vÿstupu.

Vÿstupní napetí je minimální (100 mV) pro délku periody 100  $\mu$ s (10 kHz) a maximální (10 V) pro periodu 10 ms (100 Hz). Obvod je napájen stabilizovaným napětí +15 V.

#### **Stavba**

Prevodník je zhotoven na dvoustranné desce s ploSnÿmi spoji o roz-

![](_page_12_Picture_5.jpeg)

*Obr. 2. Rozlození soucástek na desce s plosnymi spoji*

![](_page_12_Picture_7.jpeg)

*Obr. 3. Obrazec desky spoju - strana soucástek (TOP)*

![](_page_12_Picture_9.jpeg)

*Obr. 4. Obrazec desky spoju - strana spoju (BOTTOM)*

merech 53 x 33 mm. Rozlození soucástek na desce s ploSnÿmi spoji je na obr. 2, obrazec desky spojû ze strany soucástek (TOP) na obr. 3, ze strany spojû (BOTTOM) na obr. 4. Stavba prevodníku je velmi jednoduchá. Po osazení a zapájení soucástek desku peclive prohlédneme a odstraníme prípadné závady. Pripojíme napájecí napětí a na vstup přivedeme signál pravoúhlého prûbehu o kmitoctu 10 kHz. Trimrem P2 nastavíme výstupní napětí na 100 mV. Změníme kmitocet generátoru na 100 Hz a trimrem P1 nastavíme výstupní napětí na 10 V Nastavení nekolikrát opakujeme, trimry se mohou částečně vzájemně ovlivñovat. Tím je stavba a nastavení prevodníku hotovo.

#### **Záver**

Popsaný převodník použijeme všude tam, kde potrebujeme konvertovat délku pulsu střídavého signálu na stejnosměrné napětí. S jinými hodnotami pouzitÿch soucástek mûzeme samozřejmě měnit i rozsah měřitelnÿch kmitoctû (délek periody).

![](_page_12_Picture_899.jpeg)

**10/2000 100 13** 

# <span id="page-13-0"></span>**Fanfáry**

### **Pavel Meca**

Popsany efektovy generátor imituje kompresorové fanfáry americkych kamiónú.

#### **Schéma zapojení**

Na obr. <sup>1</sup> je celkové zapojení generátoru. Ten je tvořen třemi jednotlivými generátory. Ty jsou sestaveny z hradel CMOS obvodu 4093. Kmitocet kazdého generátoru je možno nastavit samostatně trimrem. Tyto tři samostatné generátory mají přes diody výstupy spojeny paralelně. Tranzistory T3 a T4 fungují jako zesilovač pro reproduktor. T4 je typu Darlington. Uvedený typ je vhodný pro reproduktor 8 ohmü. Pro

reproduktor s menší impedancí bude potřeba použít tranzistor pro větší proud.

#### **Konstrukce**

Na obr. 2 je osazená deska ploSnych spojû. Obvod 4093 je mozno umístit do objímky. Tranzistor T4 je treba

![](_page_13_Figure_10.jpeg)

Obr. 1. Schéma zapojení obvodu pro generování zvuku fanfár

![](_page_13_Figure_12.jpeg)

Obr. 2. Rozložení součástek na desce s plošnými spoji

v prípade nutnosti chladit. Reproduktor je vhodné umístit do vhodné ozvučnice pro větší akustický tlak. Pokud se použije tento efektový generátor do modelu, lze pouzít i klasický tranzistor např. BD237. Pro menší akustický výkon a spotřebu je pak vhodné zapojit do série s reproduktorem omezovací odpor.

Pro přívodní vodiče je na desce umístěna šroubovací svorkovnice do PS. Deska je navržena pro trimry lezaté (TP009) i stojaté (TP008) popr. i zahranicní.

Generátor se nastaví pomocí tří trimrů tak, aby se vytvořil mohutný souzvuk. Napájecí napětí generátoru je 6 az 15 V.

Proudový odběr je závislý na pouzitém reproduktoru.

# <span id="page-14-0"></span>**Sirèna US Navy**

### **Pavel Meca**

Zařízení imituje zvuk varovné sirény, pouzívané na lodích vojenského námořnictva USA. Tento zvuk je známy také z mnoha filmú.

#### **Schéma zapojení**

T1 a T2 tvoří pomaloběžný symetrický generátor, který určuje mezeru

mezi jednotlivymi tóny a také rychlost změny tónu. Tato rychlost se dá nastavit trimrem TP2. Tranzistory T3 a T4 tvorí nesymetricky generátor

![](_page_14_Figure_7.jpeg)

*Obr 1. Schéma zapojení obvodu sirény US NAVY*

![](_page_14_Picture_9.jpeg)

*Obr. 3. Obrazec desky s plosnymi spoji pro generátor fanfár*

![](_page_14_Picture_396.jpeg)

**10/2000 100 15** 

![](_page_15_Figure_1.jpeg)

![](_page_15_Picture_2.jpeg)

základního kmitoctu sirény. Tento generátor je rozmítán prvním generátorem. Trimrem TP2 se nastavuje rozsah rozmítání. Tranzistor T4 je v provedení Darlington. Protoze je tento tranzistor soucástí generátoru, bude kmitočet závislý na zesílení tranzistoru T4. Proto bude nutné některé součástky změnit. Pro menší akusticky vykon bude potreba pouzít reproduktor s impedancí 16 ohmú nebo zapojit do série s reproduktorem odpor.

#### **Konstrukce**

Celá siréna je na desce ploSnych spojú - obr. 2. Deska je navrzena pro trimry lezaté (TP009) i stojaté (TP008) případně i menší zahraniční. Deska je navrzena pro Sroubovací svorkovnice. Oba trimry se nastaví dle potreby.

Tranzistor T4 je vhodné v případě potreby chladit kouskem hliníkového plechu.

![](_page_15_Picture_553.jpeg)

### **Predlohy desek s ploSnymi spoji na Internetu**

V těhto dnech opět doplňujeme spoji v PDF formátu ke konstrukcím, jsou umístěny na naší internetové<br>si databázi předloh desek s plošnými zpracovávaným redakcí AR, které adrese www. jmtronic.cz. naSi databázi predloh desek s ploSnymi zpracovávanym redakcí AR, které adrese *www.[jmtronic.cz](http://www.jmtronic.cz).*

![](_page_15_Picture_13.jpeg)

**16 10/2000** *<i><u>CAmatériké* **111 11**</u>

### <span id="page-16-0"></span>**Zdroj konstantního proudu <sup>1</sup> A**

Nevyhodou vëtSiny bëznych multimetrú, vybavenych rozsahem pro měření odporů, je jejich malá přesnost pri mërení velmi malych odporû - řádově jednotky až stovky miliohmů. To je dáno jejich principem Cinnosti. V následujícím příspěvku je popsán jednoduchy zdroj konstantního proudu 1 A, napájený ze dvou mono-Clánkû 1,5 V. Ve spojení s bëznym multimetrem, prepnutym na rozsah 200 mV nebo 2 V, mûzeme snadno a s dostatečnou přesností změřit jakékoliv odpory řádově od jednotek miliohmû do asi 2 ohmû. Obvod je současně doplněn indikací podpětí baterií, což omezuje možnost chybného měření při vybitých Cláncích.

#### **Popis**

Schéma zapojení zdroje konstantního proudu je na obr. 1. Zdroj se skládá z několika částí. Protože jako výkonový regulační prvek je použit MOSFET tranzistor IRF521, ktery vyžaduje vyšší napětí řídicí elektrody, nez je napájecí napëtí (3 V), je kolem obvodu NE555 vytvoren jednoduchy měnič napětí. Ten po usměrnění diodou D1 dává na filtračním kondenzátoru C3 stejnosmërné napëtí asi 9 V, které je již dostatečné jak pro napájení dvojitého operačního zesilovače LM393, tak i pro spolehlivé otevření tranzistoru T1.

Proudový okruh se uzavírá ze zdroje  $+3$  V pres svorky  $+$  OUT a  $-$ OUT, ke

kterým připojujeme měřený odpor, na regulační tranzistor T1. V jeho emitoru (source) je zapojen snímací odpor 0,1 ohmu. Protoze tato hodnota je sice dostupná napríklad v keramickém provedení 5 W, ale s malou presností (typicky 5%), je snímací odpor R8 zhotoven z odporového drátu. V nouzi mûzeme téz pouzít 1% metalové odpory 0207 (0,6 W), kdyz zapojíme paralelnë 10 kusû odporû <sup>1</sup> ohm. Má-li protékat obvodem proud <sup>1</sup> A, musí byt na odporu R8 úbytek napëtí 100 mV. Proto je úbytek na R8 porovnáván s referenčním napětím 100 mV obvodem IC2B. Referenční napëtí 100 mV získáme z napëfové reference IC3 (LM385-1,25 V) po snížení odporovým děličem R5, P1

![](_page_16_Figure_7.jpeg)

**10/2000 17** *C<i>Amatérik*é **IAB 17** 

a R6. Trimrem P1 současně nastavujeme výstupní proud na 1 A (korekce tolerance soucástek). Kondenzátory C4 a C5 filtrují vstupní referenční napětí a řídicí napětí pro gate tranzistoru T1.

Konstantní napêtí na IC3 soucasnë slouzí pro indikaci podpêtí zdroje. Klesne-li napêtí clánkú pod asi 2 V, napêtí na invertujícím vstupu IC2A klesne pod referenční napětí z IC3 (1,25 V), vystup komparátoru se preklopí do vysoké úrovnê a LED LD1 zhasne. Pri mêrení musí tedy svítit LED LD1.

#### **Stavba**

Zdroj konstantního proudu <sup>1</sup> A je zhotoven na dvoustranné desce s ploSnymi spoji o rozmêrech 59 x 32 mm. Rozlození soucástek na desce s ploSnymi spoji je na obr. 2, obrazec desky spojû ze strany soucástek (TOP) na obr. 3, ze strany spojû (BOTTOM) na obr. 4. Koncový tranzistor T1 je orientován na okraji desky s ploSnymi spoji, takze mûze byt snadno priSroubován na vhodny chladic. I kdyz se z dûvodû zivotnosti baterií doporučuje omezit měření na co nejkratší dobu, je vhodné tranzistor T1 alespoñ minimálnê chladit. Po osazení a zapájení součástek desku peclivë prohlédneme a odstraníme prípadné závady. Pripojíme baterie - ideální je použít tlačítkový spínač, který po dobu měření musíme držet stisknutý. Pozor na dostatečně dimenzované kontakty, mnoho bëznych tlacítek snese proud pouze 500 mA! Nemûze se tak stát, aby zûstal prípravek trvale zapnuty, coz by pri odbëru <sup>1</sup> A zpûsobilo rychlé vybití monočlánků. Mezi výstupní svorky zapojíme ampérmetr, přepnutý na rozsah 2 A a pripojíme napájení. Trimrem P1 nastavíme proud na <sup>1</sup> A. Tím je nastavení zdroje skončeno.

#### **Závěr**

Popsané zapojení má proti mnoha dríve publikovanym nëkolik vyhod. Bateriové napájení snižuje náročnost a cenu přípravku. Protože při běžné práci se s potrebou mêrení malych odporů setkáváme pouze občas, je životnost baterií zcela dostatečná. Použitá metoda měření představuje v podstatě tzv. čtyřvodičové měření, kde jsou oddëleny proudové okruhy (obvod zdroje proudu) od mêricích okruhû (svorky voltmetru). Protoze proud mërenym odporem je prakticky

![](_page_17_Figure_7.jpeg)

*Obr. 2. Rozlození soucástek na desce s plosnÿmi spoji*

![](_page_17_Picture_9.jpeg)

*Obr. 3. Obrazec desky spojû - strana soucástek (TOP)*

![](_page_17_Figure_11.jpeg)

*Obr. 4. Obrazec desky spojû - strana spojû (BOTTOM)*

![](_page_17_Picture_13.jpeg)

# <span id="page-18-0"></span>**Nízkopríkonová signalizace prehrátí**

Existuje mnoho zarízení, a nemusí se bezprostrednê jednat o elektronické obvody, u kterých hrozí nebezpečí poškození při překročení určité teploty. Následující zapojení slouzí k akustické signalizaci tohoto stavu. Vyhodou je nezávislost na externím napájecím napêtím, protoze obvod má bateriové napájení 3 V, kdy s lithiovym Clánkem 3 V/120 mAh vydrzí pracovat až 3 roky. To umožňuje instalovat signalizaci i na zařízení, která s elektronikou nemají nic spolecného (topné systémy, stroje a díly, kde hrozí nebezpecí prehrátí apod.).

#### **Popis**

Schéma zapojení signalizace prehrátí je na obr. 1. Z dûvodû minimalizace proudové spotreby je mêrení provádêno pulsnë s periodou 5 s (12 mêrení za minutu). Generátor vzorkovacích impulsů je tvořen polovinou časovače MOS4013 IC1A. Ten generuje kladny vzorkovací impuls o délce <sup>1</sup> ms. Ten je priveden pres termistor R4 na vstup D IC1B a pres sériovou kombinaci P1, R5 na vstup CL. Protože na vstupech klopného obvodu jsou zapojeny stejné kondenzátory C3 a C4, které integrují vstupní napětí, v případě chladného termistoru (vêtSí odpor) dosáhne napětí na vstupu CL dříve rozhodovací úrovnê a vystup zûstane nezmënën. Je- liteplota termistoru vyšší, menší odpor způsobí, že signál na vstupu D predstihne signál CL

![](_page_18_Figure_7.jpeg)

![](_page_18_Figure_8.jpeg)

nezávisly na prechodovych odporech a odporech prívodních vodicû (které mohou byt i srovnatelné s mêrenym

odporem), vykazuje tento přípravek pomërnë vysokou presnost nastavení. Protože na napěťových rozsazích jsou

bëzné multimetry také relativnê přesné, lze takto měřit i malé odpory s dostatečnou přesností.

#### **Seznam soucástek**

![](_page_18_Picture_799.jpeg)

R9...............................................82 <sup>k</sup>**W**

![](_page_18_Picture_800.jpeg)

![](_page_18_Picture_801.jpeg)

![](_page_18_Picture_18.jpeg)

#### **STAVEBNÍ NÁVODY**

a tím dojde k preklopení vÿstupu Q. Ten sepne tranzistor T2, v jehož obvodu je zapojen samokmitající piezomenic na napetí 3 V. Alarm trvá tak dlouho, dokud nedojde k ochlazení termistoru pod nastavenou teplotu. Tu je možno v určitém rozsahu nastavit trimrem P1. V originálním prameni byl pouzit termistor s odporem 18 kohmů při teplotě +65 °C, ale je

![](_page_19_Picture_3.jpeg)

*Obr 2. Rozlození soucástek na desce s plosnymi spoji*

![](_page_19_Figure_5.jpeg)

*Obr. 3. Obrazec desky spojû - strana soucástek (TOP)*

![](_page_19_Figure_7.jpeg)

mozné samozrejme zapojení upravit na jinÿ typ termistoru a jinou jmenovitou teplotu.

#### **Stavba**

Signalizace prehrátí je zhotovena na dvoustranné desce s ploSnÿmi spoji o rozmerech 39 x 26 mm. Rozlození soucástek na desce s ploSnÿmi spoji je na obr. 2, obrazec desky spojû ze strany součástek (TOP) na obr. 3, ze strany spojů (BOTTOM) na obr. 4. Všechny součástky s výjimkou piezoměniče jsou umístěny na desce s plošnými spoji. Pokud by to nevyhovovalo z dûvodû montáze, propojíme termistor s deskou spojû kablíkem. Po osazení a zkontrolování desky pripojíme napájecí napetí. Trimrem P1 vyzkouSíme funkci alarmu. Je mozné, že při normální teplotě bude práh indikace mimo regulační rozsah trimru P1. V tom prípade musíme termistor ohřát na teplotu přibližnou pozadované. Pro presné nastavení je nutné pouzít teplomer. Zálezí na teplotě a provedení (typu) termistoru.

#### **Záver**

Teplotní signalizace nalezne uplatnění v nejrůznějších zařízeních, u kterÿch mûze vzniknout nebezpecí z prehrátí. Nezávislost na zdroji elektrické energie výrazně rozšiřuje oblast mozného nasazení. Vzhledem k použití zcela běžných součástek je cena hlásiče velmi přijatelná. Konstrukce je vhodná i pro zacínající či méně zkušené amatéry.

![](_page_19_Picture_744.jpeg)

![](_page_19_Picture_14.jpeg)

# <span id="page-20-0"></span>**Vibracní spínac pro meric strojového Casu**

Mnohá zarízení, zejména nejrúznêjSí profesionální motorové nářadí, stavební stroje a další jsou vybaveny měřiči strojového času, které udávají, kolik motohodin to které zarízení bylo v provozu. Od toho se pak odvíjejí nejrůznější servisní intervaly, případně vymëny nëkterych dílú. Vedle mechanických časomír se v duchu doby začínají používat i počítadla digitální. K jejich aktivaci mûze docházet nejrûznëjSími zpûsoby. V některých případech může být prístroj sice zapnut, ale pritom zûstává v klidu a k opotrebení nedochází. Hodiny spojené s vypínačem však čas odměřují. Tím se může zbytečně zkracovat doba mezi jednotlivými servisními úkony. Pokud se jedná o zarízení mechanické, kdy pri vlastní činnosti dochází k otřesům (chvění), způsobeném pohybem částí zařízení, nebo prímo jeho pouzíváním, je výhodnější aktivaci časomíry odvodit právë od chvëní zarízení, nez od jeho prostého zapnutí. Jednoduchý obvod, který využívá běžného piezoměniče, zapojeného jako snímač otřesů, je popsán v následujícím príspëvku.

#### **Popis**

Schéma zapojení vibračního spínače je na obr. 1. Jako vibrační čidlo je použit standardní piezoměnič s průmërem okolo 25 mm. Obdobnë jako u dalSích typû elektroakustickych měničů, může být piezoměnič použit jako zdroj akustického signálu, ale současně může také z akustického (nebo mechanického) podnëtu generovat elektricky signál. Ten je následnë zpracováván jedním hradlem IC1A z Sestinásobného invertoru MOS4069. Pomërnë velky odpor ve zpëtné vazbë (R1 a R2) zajiSfuje dostatečné zesílení vstupního signálu. Ten je usmërnën diodou D1 a filtrován kondenzátorem C1. Překročí-li napětí na C1 prahovou úroven hradla IC1B, dojde k jeho překlopení. Výstup

#### **Seznam soucástek**

![](_page_20_Picture_714.jpeg)

![](_page_20_Figure_9.jpeg)

# <span id="page-21-0"></span>**Generátory jednotkového impulsu**

V elektrotechnické praxi se často vyskytne pozadavek na generování nějakého zkušebního signálu. V praxi se častěji používají signály periodicky se opakující. Pro některá měření je však výhodnější, když můžeme generovat pouze jediný impuls. Běžné generátory většinou nejsou schopny samostatný impuls generovat (samozřejmě s výjimkou moderních programovatelnych generátorû, schopnych vytvorit prakticky libovolné sekvence a kombinace výstupních signálů). Tyto přístroje však nebývají vzhledem ke své ceně běžnou výbavou radioamatérského pracoviště. Pokud tedy vystačíme pouze s jediným impulsem s konstantní délkou, spouštěném ručně tlačítkem (případně externím spouštěcím signálem), mûzete pouzít jedno z následujících jednoduchych zapojení. První pouzívá dvojitý časovač CMOS typu 4013 a je spouštěn kladným impulsem (nebo

tlačítkem, připojeným na kladné napájecí napětí), druhý pak klasický dvojity klopny obvod typu D 74HCT74, který je spouštěn záporným impulsem nebo tlačítkem, spojeným se zemí.

#### **Popis <sup>I</sup>**

Schéma zapojení generátoru s obvodem MOS 4013 je na obr. 1. Na vstupní svorku přivedeme kladný impuls, případně ji zapojíme přes tlačítkový spínač na kladné napájecí napetí +VCC. Odpor R2 spolu s kondenzátorem C1 tvorí filtr pro prípadné ruSivé signály pronikající na vstup. První část obvodu MOS 4013, IC1A, je zapojena jako tvarovač, druhá polovina IC1B pak generuje vlastní kladny impuls. Z vystupu Q se nabíjí pres odpor R3 kondenzátor C2. Pri dosažení určitého prahového napětí na resetovacím vstupu se obvod vynuluje.

Dioda D1 slouzí pro rychlé vybití kondenzátoru C2 při změně výstupní úrovne z HI na LO. Obvod mûze byt napájen napetím od 3 V do 18 V.

#### **Stavba**

Generátor s MOS 4013 je zhotoven na dvoustranné desce s ploSnymi spoji o rozměrech 33 x 21 mm. Rozložení součástek na desce s ploSnymi spoji je na obr. 2, obrazec desky spojů ze strany součástek (TOP) na obr. 3, ze strany spojû (BOTTOM) na obr. 4. Obvod neobsahuje zádné nastavovací prvky, takže by měl při peClivé práci fungovat na první zapojení. Délka impulsu je dána RC členem R3, C2 a změnou hodnot součástek ji lze nastavit v širokém rozsahu časů od jednotek ns do jednotek sekund.

v nízké úrovni pak aktivuje připojený měřič motohodin. Vzhledem k hodnotám odporu R3 a kondenzátoru C1 je časová konstanta obvodu dostatečná, aby i při nerovnoměrných vibracích udržela výstup spínače aktivní (na nízké úrovni). Zarízení je napájeno napětím 3 až 5 V.

#### **Stavba**

Vibrační spínač je zhotoven na jednostranné desce s ploSnymi spoji o rozmerech 27 x 22 mm. Rozlození součástek na desce s plošnými spoji je na obr. 2, obrazec desky spojû je na obr. 3. Všechny díly s výjimkou piezoměniče jsou umístěny na desce spojů. Piezoměnič umístíme tak, aby se jeho pouzdro pevně dotýkalo některé vibrující části. Otřesy, přenesené na destičku měniče, pak vyvolávají dostatečně velký elektrický signál. Vibrační spínač neobsahuje zádné nastavovací prvky, takze pri pečlivé práci by měl pracovat na

první zapojení. Stavbu snadno zvládne i začínající elektronik.

#### **Záver**

Popsaný vibrační spínač ve spojení s časomírou slouží k zjištění skutečné doby provozu mechanickych strojû a přístrojů. Takto řešené čidlo může být součástí zabezpečovacího systému, kdy vzniklé otresy mohou upozornit na nedovolené pouzití zarízení.

![](_page_21_Figure_16.jpeg)

*Obr 2. Rozlození soucástek na desce vibracního spinace Obr. 3. Obrazec desky s plosnymi spoji*

![](_page_21_Figure_18.jpeg)

![](_page_21_Picture_19.jpeg)

![](_page_22_Figure_1.jpeg)

*Obr. 5. Schéma zapojenígenerátoru s obvodem 74AC74*

#### **Stavba**

Generátor s obvodem 74HCT74 je zhotoven na jednostranné desce s ploSnymi spoji o rozmërech 32 x 21 mm. Rozlození soucástek na desce s ploSnymi spoji je na obr. 6 a obrazec desky spojû je na obr. 7. Stejnë jako

![](_page_22_Picture_6.jpeg)

![](_page_22_Picture_7.jpeg)

u prvního zapojení, obvod neobsahuje zádné nastavovací prvky a pri peclivé práci musí fungovat na první zapojení. Zmënou hodnot R3 a C2 nastavíme pozadovanou délku impulsu. Obvod je napájen stabilizovanym napêtím v rozsahu od 1,5 V do 5 V

#### **Záver**

Oba popsané generátory jsou velmi jednoduché a pouzívají bëzné cenovë dostupné obvody. Generátor mûzeme vestavët do malé plastové krabicky s baterií a vyvody opatrit miniaturními krokosvorkami, nebo mûzeme pouzít modul jako součást jiného zařízení. Pokud nahradíme odpor R3 potenciometrem, prípadnê doplníme obvod o přepínač, umožňující volbu z více hodnot kondenzátoru C2, mûzeme délku vystupního impulsu plynule mënit v Sirokém rozsahu.

![](_page_22_Picture_487.jpeg)

![](_page_22_Picture_13.jpeg)

# <span id="page-23-0"></span>**Blikac s LED pro napájení 1,5 V**

Mnoho soucasnych zarízení vyuzívá k indikaci nëjakého stavu blikajících LED. Blikání je jednak výraznější než staticky svit a soucasnë se vyraznë promítá do snízené spotreby energie, coz je zejména u zarízení napájenych z baterie velice žádoucí. Současný stav techniky dovoluje na mnoha místech používat nízkopříkonové obvody CMOS, pracující s napájecím napêtím 1,5 V. Klasické zapojení LED je vSak v tomto prípadê nepouzitelné, protoze většina LED má prahové napětí v propustném smëru vySSí. S jedním integrovanym obvodem CMOS

a nëkolika dalSími soucástkami je vSak mozné navrhnout zapojení, vyuzívající principu nábojové pumpy k získání dostatecného napájecího napëtí. Spotřeba obvodu je natolik nízká, že mûze byt s jedním tuzkovym clánkem AA 1,5 V provozován cely rok.

#### **Popis**

Schéma zapojení blikace je na obr. 1. Základem obvodu je Sestinásobny invertor 74AC14. Hradlo IC1A je zapojeno jako generátor impulsû s kmitoctem <sup>1</sup> Hz. Sériová kombinace

diody D1 a odporu R1 zajiSfuje poměrně značnou střídu signálu, kdy doba trvání impulsu je pouze 4 ms. Trojice paralelnë zapojenych hradel IC1B, C a D tvoří invertor a budič. Z jejich výstupů je buzena poslední dvojice invertorû IC1E a F. Na jejich výstupy je připojena LED LD1. Protože rozkmit výstupního signálu pri napájení pouze 1,5 V by byl pro LED nedostatečný, je katoda LED zapojena přes kondenzátor C3 k vystupûm hradel IC1B az D. Protoze v klidu je na vystupech IC1B az D vysoká úroveñ, je C3 nabyt na napájecí

![](_page_23_Figure_7.jpeg)

*Obr 1. Schéma zapojení blikace s LED pro napájení 1,5 V*

![](_page_23_Figure_9.jpeg)

*Obr. 2. Rozlození soucástek na desce s plosnÿmi spoji Obr. 3. Obrazec desky s plosnÿmi spoji*

![](_page_23_Picture_11.jpeg)

![](_page_23_Picture_13.jpeg)

# <span id="page-24-0"></span>**Nízkopríkonovy klícovany oscilátor**

![](_page_24_Figure_2.jpeg)

napetí. V okamziku svëtelného impulsu se kladny pól kondenzátoru dostane na nízkou úroveñ a jeho záporny pól má tak potenciál asi -1,5 V. To spolu s vysokou úrovní na výstupech IC1E a F stací na bezpecné vybuzení LED LD1. S uvedenými hodnotami součástek je délka impulsu asi 4 ms, perioda blikání <sup>1</sup> s, proud LED pri vybuzení 20 mA a strední odbër z baterie  $120 \mu A$ . V původním prameni je doporučeno použít obvod typu 74AC14, jak se bude zapojení chovat s jinym provedením (hlavnë pokud jde o odbër) je nutno vyzkouSet.

#### **Stavba**

Blikac LED s napájením 1,5 V je zhotoven na dvoustranné desce s ploSnymi spoji o rozmërech 35 x 23 mm. Rozlození soucástek na desce s ploSnymi spoji je na obr. 2, obrazec desky spojů ze strany součástek (TOP) na obr. 3, ze strany spojú (BOTTOM) na obr. 4. Blikač obsahuje pouze několik součástek, takže stavbu zvládne i zacátecník. Pri peclivé práci musí obvod fungovat na první zapojení.

#### **Záver**

Popsaný blikač je vhodný všude tam, kde potrebujeme viditelnym způsobem upozornit na stav nějakého zařízení a současně výrazným způsobem nezvýšit odběr, zejména při bateriovém napájení. Pokud by ke konstrukci blikace byly pouzity **SmD** soucástky, lze jeho rozmëry vyraznë redukovat. Obvodové řešení je možné aplikovat do řady vlastních konstrukcí, zejména pokud jsou napájeny redukovaným napětím 1,5 V.

#### **Seznam soucástek**

![](_page_24_Picture_653.jpeg)

![](_page_24_Picture_13.jpeg)

#### **STAVEBNÍ NÁVODY**

Nekteré aplikace, vyzadující zdroj hodinového kmitoctu, se mohou potýkat s problémem vyššího proudového odběru při trvale zapnutém oscilátoru nebo naopak, s problémem pomalého startu oscilátoru při jeho zapínání pouze v případě potřeby. Tento problém řeší následující zapojení, ve kterém je použit standardní hodinový krystal 32,768 kHz v trvale bezícím oscilátoru a výstupní budič je spínán pouze v okamziku, kdy je hodinovy signál pozadován.

Schéma zapojení nízkopříkonového klícovaného oscilátoru je na obr. 1. Hodinovy krystal je zapojen v obvodu tranzistoru T1. Vysoké hodnoty odporú snizují odber ze zdroje. Oscilátor kmitá po celou dobu pripojení napájecího napetí, ale proudová spotreba v klidu je pouze 1,2 *pA.* Pokud se na rídicím vstupu GATE objeví kladné napětí (úroveň HI), sepne se tranzistor T2, na jehož bázi je priveden signál z oscilátoru. Na kolektorovém odporu R4 vzniká úbytek napetí, ktery je následujícím hradlem IC1A vyhodnocován a tvarován. Na vystupu je k dispozici hodinový signál s běžnou úrovní. Obvod mûzeme napájet napetím 3 az 5 V.

Vyhodou popsaného zapojení je velmi nízká spotreba v klidovém stavu, kdy oscilátor sice běží, ale jeho výstupní obvody včetně budiče nejsou aktivovány. V okamžiku přivedení klícovacího napetí je hodinovy signál k dispozici okamžitě, bez zpoždění, běžného u zapojení, kdy se oscilátor musí nejprve rozkmitat.

#### **Stavba**

Nízkopříkonový oscilátor je zhotoven na jednostranné desce s ploSnymi spoji o rozměrech 33 x 21 mm. Rozlození soucástek na desce s ploSnymi spoji je na obr. 2, obrazec desky

Firma Pads Software a firma Innoveda se rozhodli spojit své síly. V soucasné dobe probíhá schvalovací fízení spojení obou firem v jednu pod název Innoveda. Soucasnou Innovedu netvofí nikdo jiny nez Padsu stary známy - firma ViewLogic. Spolupráce obou firem je jiz letitá, kreslení schemat od ViewLogic může plně nahradit kreslení schema PowerLogic od Padsu, protoze má obou-

![](_page_25_Picture_8.jpeg)

**Popis** *Obr. 2. Rozlození soucástek na desce s plosnÿmi spoji*

![](_page_25_Picture_10.jpeg)

*Obr. 3. Obrazec desky s plos^ÿmi spoji*

spojû je na obr. 3. Zapojení obsahuje minimum součástek a jeho stavbu zvládne i zacátecník. Pri peclivé práci musí fungovat na první zapojení.

#### **Záver**

Popsany klícovany oscilátor se vyznačuje velmi nízkou spotřebou ve stavu stand-by a okamzitym startem v prípade pozadavku na hodinovy signál. Zapojení můžeme použít v řadě aplikací, pro začátečníky je modul vhodny jako zdroj hodinového kmitoctu, ktery mûze byt zpracováván napríklad následujícím cítacem.

![](_page_25_Picture_1228.jpeg)

strannou interface. Obe firmy sídlí v jednom místě (Marlboro) nedaleko Bostonu a mnozí pracovnící obou firem pracovali u obou firem. Spojení je vysledkem koncentrace sil v oblasti návrhovych systémû pro elektroniku (EDA) - OrCad je součástí Cadance (stejně jako predtím CCT s autorouterem Specctra), Accel Technologies s programy Accel PCAD a Tango byla koupena firmou Protel z Austrálie. Spojení

Pads-Viewlogic (dnes Innoveda) je naštěstí spojení z rozumu - firma Pads má návrh ploSnych spojû, firma ViewLogic má kreslení schematu, simulace obvodû a programování hradlových polí. Lze očekávat, že do konce roku se nic moc nezmění, určité změny jistě nastanou počátkem příštího roku, protože firma Innoveda bude v té dobe jiz predstavovat jednu z velkych firem v oblasti EDA software.

![](_page_25_Picture_18.jpeg)

![](_page_25_Picture_19.jpeg)

![](_page_26_Picture_1140.jpeg)

![](_page_26_Picture_1141.jpeg)

**Doprodej nadbytecnych dílu ze stavebnic Nabídka platí pouze do vyprodání zásob.** Cena je za celé balení, menší množství se nedodává Odpory uhlíkové 0207-5%, fada E12, baleni 1000 ks/1 hodnota 89,- Odpory metal 0207-1%, 20k, 1k5, baleni 500 ks (jedna hodnota) 79,- Objímky pro IC, stabdard, DIL24 úzké bal. 20 ks Objímky pro IC, stabdard, DIL28 úzké bal. 17 ks Diody 1N5400, baleni 250 ks Adresovací listy dvoufadé 90° (PHDR80G1) 10 ks 39, 39, 290, 59,- Vše originál, nové, původní balení (dovoz)

Ceny jsou konečné, nejsme plátci DPH

![](_page_26_Picture_1142.jpeg)

**Objednávky zasilejte písmene na: KRAUS audio, Na Beránce 2, 160 00 Praha 6, faxem: 02/24 31 92 93 e-mail: [kraus@jmtronic.cz](mailto:kraus@jmtronic.cz) nebo telefonicky pouze útery a ctvrtek 10-13 hod. Pri zaslání na dobírku pnpocítáváme postovné a balné 80,- Kc. Kompletní seznam stavebnic a dalsích doplnku ke stavebnicím naleznete na nasí nové Internetové stránce** *[www.jmtronic.cz](http://www.jmtronic.cz).* **Nejsme plátci DPH, uvedené ceny jsou konecné.**

### **KRAUS audio KRAUS audio KRAUS audio KRAUS audio KRAUS audio KRAUS audio KRAUS audio**

VeSkeré desky s ploSnÿmi spoji pro konstrukce, dodávané firmou KRAUS audio, vyrábí firma PRINTED s.r.o., Mélník, tel.: 0206/670 137, fax: 0206/671 495, e-mail: [printed@fspnet.cz](mailto:printed@fspnet.cz), <http://www.printed.cz>

Objednávky desek s plosnÿmi spoji zasílejte vÿhradnë na adresu: KRAUS audio, Na Beránce 2, 160 00 Praha 6, fax: 02-2431 9293

**10/2000 27**

# **Novinky na CD**

<span id="page-27-0"></span>![](_page_27_Picture_2.jpeg)

Dnes jsme pro vás vybrali stručný přehled dalších tří zajímavých CD (prípadné dvoj CD), které vydává firma Spidla Data Processing ze Zlína

#### **Grafika skrz naskrz**

Chtěli byste umět vytvořit vlastní časopis, vizitky nebo třeba jen legračně zdeformovat nécí fotografii? Nebo snad vydat své vlastní noviny, vytvorit katalog, fotomontáž? To vše pro Vás bude nyní hračkou. Přesně toto jsme měli na mysli, když jsme pro Vás CD Grafika skrz naskrz vytváreli. Grafika skrz naskrz je gigantická sbírka ovêrenych a vyspêlych grafickych programû, které Vám umozní snadno a pohodlnë dêlat véci, o kterych jste ani nesnili.

CD Grafika skrz naskrz obsahuje spoustu grafickych editorû slouzících pro prohlízení, editaci a tisk grafickych souborû a desktop publishing programy pro profesionální sazbu textu. Nyní budete pracovat s obrázky, fotografiemi a texty jako opravdový profesionál. A nejen to.

Dvojcédécko Grafika skrz naskrz je doslova napêchovováno vyspëlym softwarem pro mnoho dalSích oborû, které do grafiky nálezí. Grafika skrz naskrz Vám umozní animovat text do 3D, katalogizovat multimediální soubory, morfovat (ménit plynule jeden obrázek na druhy), snímat obrazovku v DOSu i ve Windows, usnadnit skenování a následnou konverzi do textu, animovat GIFy, tvořit své vlastní pozadí do Windows, sestavovat a tisknout obrovské (i nêkolikametrové) nápisy, vyvésní Stíty a znaky; renderovat 3D obrázky,

scény a fantastické krajiny, prehrávat animace, vyuzívat kompletní CAD balíky na profesionální úrovni, kreslit pomocí zábavnych malírskych programû pro dêti, vênovat se tvorbé virtuálních svëtû a 3D objektû ve vesmíru, tvořit přehledné prezentační grafy, vyvojové diagramy a prezentace; prevádét grafické formáty, pouzívat vektorové editory, tvorit zajímavé fraktály, sestavit efektní elektronické fotoalbum a navíc máte k dispozici hromadu klipartû a mnoho dalSího.

Sestavili jsme tento CD jako jedinečný zdroj - Vaši vlastní kompletní knihovnu více než 1200 MB nejzajímavějších a nejužitečnějších grafickych programû. VSe mûzete mít stále "na dosah ruky". S Grafikou skrz naskrz budete s grafikou i textem pracovat jako profesionálové a dosáhnete lehce skvëlych vysledkû. CD Grafika skrz naskrz je bezpecná a správná volba.

#### **Hrácuv ráj: Akcní hry 2**

Přichází k vám další pokračování úspêSné edice HráCûv ráj, tentokrát Hráčův ráj: Akční hry 2!

Spousta dobrodružství, napětí a zábavy ceká jen na vás! Odhalte tajemství vesmíru, zachrante rukojmí z područí teroristů, vyhněte se všem prekázkám a léckám. Brante nejen svûj život - především zachraňte celý svět!

S CD Hrácúv ráj: Akcní hry 2 prozijete dobrodruzství, o kterych se vám ani nesnilo. Usedněte v přítmí své obrazovky a vstupte do sveta nebezpecí a tajemných sil. Zneškodněte nepřátele, nedovolte jim postoupit ani o píď

![](_page_27_Picture_15.jpeg)

#### **ZAJÍMAVÁ CD**

do vašeho teritoria. Opětujte nepřátelskou palbu. Zničte veškeré nebezpecí, které vás obklopuje. A konečně - vychutnejte naplno pocit vítězství!

Vyzkoušejte tyto zaručeně nové, vyspelé multimediální hry. Nyní s výbornou grafikou, skvělými zvuky a podmanivou hudbou.

Hráčův ráj: Akční hry 2 vám opět přináší pečlivě vybranou sbírku akcí nabitých volně šiřitelných her. Hry jsme pro vás ověřili, zjistili vlastnosti a funkce - máte jistotu, ze dostanete jen to nejlepSí. VSe je pripraveno tak, ze s pomocí príjemného ovládacího programu můžete hry snadno spouštět nebo instalovat přímo z CD. Zábava a akce na mnoho hodin zaručena!

S CD Hráčův ráj: Akční hry 2 si nejen užijete mnoho dobrodružství a zábavy, ale také potrápíte mozek a dokonce uSetríte peníze. Rada her je na tomto CD v plné verzi, nemusite tedy kupovat obdobný komerční software a ušetříte peníze. Je zde pro vás prichystáno více nez 200 her, které čekají jen na to, až si je spustíte, vyzkouSíte a zamilujete i vy. Nechte se unést do ráje všech hráčů...

#### **Cesky softwarovy expres - Léto 2000**

Opět jsme pro vás přichystali software, který se zaručeně vyplatí

![](_page_28_Picture_7.jpeg)

pouzívat. Hry, vzdelávací programy, utility, multimedia, aplikace, grafické programy, hudební programy a další. Programy, na které mûzete byt právem pyšní, že je máte právě na svém počítači.

![](_page_28_Picture_9.jpeg)

A co jsme pro vás připravili konkrétné Nahlédnéte do obsahu: **Zapakuj si to.**

Víte, jak na to? Pomůžeme vám. Máme pro Vás pét vyspélych komprimacních programa. Jeden lepSí nez druhy - a vSechny v plné verzi!

#### **Zarádéte si s wiLkANoiDem**

Jeden z nejlepších klonů klasického arkanoidu. Ovérená zábava v novém kabáté. Pobavte se!

#### **Pracovní piocha: zavreno.**

Chrañte svou práci a soukromí. Víte, kdo užívá váš počítač? Omezte ostatním přístup na vaše PC. Anebo ho rovnou zamkněte. Tečka.

#### **Je vaSe PC chytrejsí nez VY?**

Jestli máte odvahu znát odpovéd', vyzkouSejte nékterou z her, které potrápí vaši šedou kůru mozkovou... Nenechejte se zahanbit!

#### **MP3 - je jich plny internet**

Není vSak snadné je na ném nalézt. Použijte si některý z vyspělých nástrojů, aby hledal a nalézal za vás. **Pozor, ve VaSem PC..**

#### ...se stále něco děje. Možná je to zhoubné, mozná ne. S novymi antiviry

budete chytřejší.

... a mnoho dalšího

#### **A navíc zdarma**

ICQ 2000 je tady! NejlepSí program na cetování, plny novinek a zlepSení. Navíc mnoho užitečných doplňků!

**10/2000 100 100 29** 

# **EAGLE - nová verze (v.4)**

<span id="page-29-0"></span>Jak jsme vás jiz informovali, bude nová verze programu Eagle pro návrh DPS. Podle posledních zpráv by to mělo byti teď na podzim, čili s mírným zpožděním, ale to už tak u novÿch verzí byvá. Testování nové verze mûze odhalit na poslední chvíli některé dílčí problémy, které se tak musí ještě rychle vyřešit. Ke cti firmy Cadsoft je nutné ríci, ze jejich testování novÿch verzí je vskutku na velmi dobré úrovni, nebof nové verze uvedené na trh bÿvají bez váznëjSích problémû.

Kromë nového manageru knihovny součástek je v programu celá řada novÿch, drobnÿch vylepSení, která uvítá kazdÿ uzivatel programu Eagle. Skoda jen, ze autorouter nedoznal více změn, protože v tuto chvíli představuje již poněkud archaickou část programu (ale bude aspon moci routovat nëkolik Sírek spojû najednou). Pro ty, kterí by preci jenom potrebovali lepSí autorouter, je mozné nabídnout autorouter Specctra, nebof kdosi napsal oboustrannÿ prevodník Eagle-Specctra, ale to je ponëkud drahé reSení.

Nová verze bude jiz jenom Windows nebo Linux verze, od DOS verze se tedy jiz upustilo.

Protože nemáme žádných zpráv o chystanÿch zmënách v cenách jednotlivÿch modulû, predpokládáme zatím, že cena zůstane na stejné úrovni jako byla doposud, čímž se Eagle řadí mezi ty levnější programy, ale s vynikajícím pomërem cena/ vÿkon. Tím se také stává Eagle snad jedinÿm programem svého druhu, nebof si udrzuje stejnou cenovou úroveň po téměř 10 let, včetně updatů. To je pochopitelnë obdivuhodnÿ vÿkon od firmy Cadsoft z Nëmecka, nebof mnohé jiné firmy nabízející levnëjSí software tohoto druhu se desátého výročí ani nedočkaly.

Na prilozenÿch obrázcích je vidët nëkteré novinky ve verzi 4.

obr. <sup>1</sup> - dialogové okno pro definování různých izolačních mezer

obr. 2 - ovládací panel nového manazeru knihovny

obr. 3 - novÿ ovládací panel (Device Editor) pro definování součástky v knihovnë)

Budete-li mít zájem o update vaSeho stávajícího programu Eagle, ozvëte se nám (CADware). Noví zájemci o program Eagle nemusí čekat na novou verzi, neboť s nákupem stávající verze dostanou novou verzi automaticky, jakmile bude k dispozici.

![](_page_29_Picture_1503.jpeg)

*Obr 2 - ovládacípanel nového manazeru knihovny*

V souvislosti s novou verzí neSkodí si zopakovat stručnou historii programu Eagle. Modul Layout Editor pro návrh ploSnÿch spojû byl k dispozici jiz na jare roku 1989 a vydrzel pouze s drobnÿmi obmënami az do dneška, což svědčí o dosti velké prozíravosti jeho tvûrcû. Tenkrát firma Cadsoft úradovala jeStë v obÿváku pana Rudi Hofera v bavorské vesnici Pleiskirchen, kde s ním byl navíc programátor Klaus Schmidinger a paní Hoferová v roli účetní firmy. Na začátku devadesátých let přišel na svět modul kreslení schematického zapojení - Schema, zatímco modul Autorouter vznikl až později. Zde je nutné vzpomenout český autorouter CS Router, který byl určen pro napojení na Eagle návrh ploSnÿch spojů již o rok dříve, než firma Cadsoft přišla se svým vlastním autorouterem. Eagle se stal velmi populární zejména v Nëmecku (byl to také nëmeckÿ program), ale i u nás bylo jiz na konci roku 1993 kolem 100 uzivatelû, kterí ocenili jeho nízkou cenu a jednoduché ovládání. Mezi první větší a stále věrné uživatele programu Eagle patří např. bývalá Tesla Hloubëtín nebo Metra Blansko (obë firmy mají Eagle od roku 1991). Největším uživatelem vůbec byla ovšem Tesla Liberec, která již začala s Eaglem v roce 1990 a v krátké dobë pouzívala více nez 10 instalací, ale ta jiz dnes jako taková neexistuje. Jiz na počátku 90 let si vytvořila firma Cadsoft pobočku v USA na Floridě pro přímý prodej v Severní Americe. Firma Cadsoft (správnë Cadsoft Computer) zûstala i nadále malou firmou, i nadále zûstala ve své rodné vísce, pouze se přestěhovala do lepšího.

#### **První dojmy**

Na domovské stránce firmy Cadsoft (*[www.cadsoft.de](http://www.cadsoft.de)*) je mozné si pro testovací účely stáhnout druhou betaverzi, označenou jako 3.92r-0-beta. Prímá adresa je:*<ftp://ftp.cadsoft.de/pub/> betatest/eagle-3.92r0-beta-win.zip*

Tato testovací verze je určena pouze pro demonstrační a testovací účely. V žádném případě nemá být použita pro komerční nasazení. Firma též doporučuje použít betaverzi pro zkušenější uživatele programu Eagle.

![](_page_29_Picture_17.jpeg)

![](_page_30_Figure_1.jpeg)

*Obr. 3 - novÿ ovládacípanel (Device Editor) pro definovánísoucástky v knihovnè)*

Program po stazení a instalaci (je podrobne popsána a funguje bez problémů) běží ve verzi Light, to znamená, že některé funkce jsou omezeny (pocet aktivních vrstev na 2, maximální plocha desky spojů  $1/2$ Euro, tj. 80 x 100 mm apod.), ale i tak je to vynikající prostředek, protože s výjimkou omezení plochy je plně funkční. Z časových důvodů (uzávěrka AR) jsem zatím u nové betaverze strávii pouze veimi krátkou dobu, takže neznám všechna vylepšení, kterymi bude vybavena. Jiz první dojem je kladny, zejména i z toho důvodu, že po delší době, kdy mimo prevod DOSovského programu pod křídla woken se prakticky nic moc nezměnilo, přináší nová verze řadu skutečně výrazných změn (doufejme jen, ze k lepSímu).

První viditelnou změnou je nový Control Panel. Po otevření Schematic editoru a Layout editoru se na první pohled nic nezměnilo. Obě okna vypadají téměř tak, jak je známe z verze 3.55.

Určité změny jsou ale patrné po otevření roletových menu v hlavní liště. Zde přibylo několik nových funkcí. Další překvapení (příjemné) zjistíte při pokusu propojit vývody

součástek. Při korektním zakončení netu na vyvodu soucástky (pinu) je spoj dokončen po prvním kliknutí. Odpadá tedy neustálé "dvojklikání" pro ukončení spoje a současně se

omezuje vznik chyb, kdy byl spoj napríklad omylem pretazen a spojení s vývodem součástky neexistuje. Další príjemnou novinkou je funkce automatického vytvorení krouzku (Junction) v míste spojení (rozpojení, krízení) netû. Posledním vyraznym zlepSením je zcela nová funkce Net class, která umožňuje již při kreslení schématu přidělit konkrétním sítím predem definované vlastnosti, jako jsou Sírka spoje (pri routování autorouterem), izolační mezery a průměr vrtáku u prûchodû (via). Mûzeme definovat až 8 tříd. Při pokusném zapojení autorouter skutečně tato pravidla dodrzuje.

Posledním doplňkem, nikoliv zásadním, ale jistě užitečným je nyní možnost definovat čtyři typy čar (plná - byla dríve jediná), krátká <sup>a</sup> dlouhá čárkovaná a čerchovaná. Pokud doplňujeme výkresy například ohranicením funkcních blokû, odkazy na tandemové potenciometry apod., bylo dříve ruční vytváření jiné než plné cáry prací pro vraha.

V Layout editoru je opět vše při starém, s vyjimkou definice Net class a moznosti prímo z okna menit parametry Design rules jsem nic podstatného zatím neobjevil. I zde je možnost měnit 4 styly čar.

Asi nejpodstatnější změny doznala cást obsluhy knihoven. Ve zcela novém okně je možno současně zobrazit schematickou značku (Symbol),

![](_page_30_Figure_11.jpeg)

*Obr. <sup>1</sup> - dialogové okno pro definování rûznÿch izolacních mezer*

![](_page_30_Picture_14.jpeg)

pouzdro (Package) a kompletní součástku (Device). Navíc můžeme podle názvu vybírat soucástky (ale i symboly nebo pouzdra) ze všech knihoven současně, aniž by bylo nutné je jednotlivé dopredu otevírat. To si myslím, že podstatně urychlí práci.

Vyrazné zmény (alespon vizuálné) doznal i autorouter. Jak jsem byl v predchozích verzích Eaglu k tomuto modulu velice skepticky, vypadají první pokusy s novým autorouterem podstatně lépe. Již možnost definice Net class (napríklad zvolit Sírku napájecích vodicû 50 mils a signálovych 20 mils) je vyborná zména, ale hlavně výsledky vypadají vizuálně podstatně lépe. Ne že by mohla jít deska tak, jak ji autorouter zpracoval, rovnou do výroby, ale již se vyplatí se pokusit ji néjakym vhodnym zpûsobem "učesat". V předchozím vydání bylo podstatně jednodušší desku prodrátovat ručně. Samozřejmě výsledky se nedají v žádném případě ani zdaleka srovnávat napríklad s mými zkušenostmi z testování

autorouteru BlazeRouter od firmy PADs (dnes již neexistující, viz článek v tomto čísle AR), ale to jsme cenově někde jinde (i když až tak nebetyčný rozdíl to zase není...).

Tolik tedy první dojmy z testování poslední betaverze pripravovaného programu Eagle v. 4.0. Jakmile bude k dispozici finální verze, připravíme pro vás podrobnéjSí test této bezesporu zajímavé novinky, která by mohla potéSit nejen "skalní" stoupence tohoto programu.

**-MK, AK-**

#### **Uzivatelské programy ULP pro EAGLE**

Jak jsme již jednou napsali, má firma Cadsoft na své web stránce k dispozici rûzné prográmky napsané v Eagle makroprogramovacím jazyku ULP (User Language Program), které rozšiřují a vylepšují možnosti programu Eagle. Najdete je na webu "*www. <cadsoft.de>*" pod DOWNLOAD/ User Files. Tyto ULP programy jsou vytvořeny jednak různými uživateli programu Eagle, jednak neoficielné i nékterymi pracovníky firmy CadSoft. Pokud i vy máte vytvorenou néjakou aplikaci, můžete ji rovněž nahrát na jejich web stránku a dát tak k dispozici dalším uživatelům. Zde je několik příkladů souborů:

**mount.ulp** generuje data pro osazovací automat

**spice.zip** generuje z Eagle netlist ve formátu Spice

**drillplan.ulp** zhotoví vrtací tabulku s otvory

**unrouted.ulp** zkontroluje, zda všechny plošné spoje jsou dokončeny **gluemark/glueout.ulp** zhotoví data

pro dispenser lepící pasty chknets.ulp najde nezapojený vývod

u soucástky ve schematu

Spolu s ULP programy tam jsou i napr. rûzné knihovny soucástek (.lbr), skripty a poznámky, v každém případě užitečné věci. Komentář k některým z nich je v němčině, k jinym v anglictiné.

Takže pokud budete potřebovat udélat néco, co Eagle prímo sám o sobé neumí, podívejte se nejdríve na Cadsoft web stránku, zda tam už něco pro vás není připraveno.

#### **Prevod DPS z Eagle do jiného programu**

Jak jsem již napsali, máme k dispozici prevodník desky z programu Eagle do programu Pads PowerPCB. To ovšem neznamená, že tuto konverzi dat desky nelze využít i jinak. Konvertor totiž zhotoví ASCII soubor v Pads PowerPCB formátu, ktery je jednak zdokumentovany, ale hlavné pouZíván i u mnohych jinych programû, které ta nacítají desku z PowerPCB.

Jedná se napríklad o následující programy:

**BesPos** - program pro generování dat pro osazovací automaty

**CAM350** - editor Gerber dat, príprava dat pro fotoplotování a vyrobu DPS **PCB Markup** - program pro zhotovení vykresové dokumentace desky za účelem montáže, osazování součástek, opravy desky, atd.

Protože mezi převodníky DPS od firmy RSI není Eagle zastoupen, je možné desku z Eagle přetáhnout do jakéhokoliv jiného programu pres prevodník PowerPCB - jiny program (Accel, Protel, OrCad, Ultiboard, Mentor, Cadstar,....), ktery je k dispozici.

#### **PADS: LAVA-CIS správce databáze soucástek**

Firma Pads Software přišla s novým modulem, který je tentokrát určen pro spolupráci s kreslením schematu PowerLogic. LAVA-CIS, jak se tento modul nazývá, je určen pro efektivní správu databáze součástek. Zkratka CIS znamená Component Information System. Jednoduše řečeno, LAVA-CIS umožňuje ve spolupráci s PowerLogic následující:

- shromažďovat a spravovat všechny údaje o soucástkách v centrální databázi soucástek - vyhledávat určitou součástku podle určitého kritéria

- zobrazit její údaje, schematickou značku i příslušné pouzdro - vložit vybranou soucástku do schematu

- efektivné updatovat soucástku ve schematu

Cílem LAVA-CIS je zajistit, aby součástka použita ve schematu byla vždy ta správná a měla vždy ty správné údaje. Tím, že se používá centrální databáze součástek, mají všichni zainteresovaní přístup ke stejným ùdajûm o soucástkách. Soucástka pouZitá ve schematu je ta správná z pohledu všech zúčastněných na daném projektu a je preferovaná z pohledu daného oddělení, celé firmy či i firmy spolupracující na daném projektu. LAVA-CIS eliminuje zdlouhavé manuální vkládání dat, protože umoňuje přímo načítat a konvertovat data z rûznych formátû dat do jednoho, který je použit k vlastní práci. Podporuje standardní ODBC databáze, takže je možné importovat data z nejrûznéjSích zdrojû - Microsoft Access, PowerLogic, Oracle,...., dokonce i data dodavatele součástek z Internetu. Cely program LAVA-CIS je rozdélen na dvé cásti: LavaManager a LavaClient. LavaManager umožňuje vytvořit centrální databázi součástek, importovat data z rûznych zdrojû, updatovat data v databázi. Alespoň jeden LavaManager je potrebny pro provozování LAVA-CIS v dané skupině či firmě. LavaClient umožňuje vyhledávat součástku podle potřebnych kritérií, vkládat ji do schematu a updatovat soucástku ve schematu z centrální databáze. Jeden LavaClient je nutný pro každé pracoviště s PowerLogic programem. LavaClient neumožňuje provádět změny v databázi soucástek. LAVA-CIS najde nejspíSe uplatnéní u firem, kde správa dat soucástek je kritická a kde na zajiSténí daného projektu pracuje více lidí či oddělení (vývojová skupina, nákup, skladové hospodárství, vyroba). Pokud máte zájem o další informace, kontaktujte nás. (CADware Liberec)

![](_page_31_Picture_30.jpeg)

### **E-mail pro zaCátecníky**

### **Ing. Tomás Klabal**

V AR č. 8/2000 jsme se seznámili s tím, jak zřídit bezplatné připojení k Internetu. Dnes se podíváme na dalSí záležitosti, které jsou zajímavé především pro začátečníky a souvisí s připojením. Ukážeme si podrobně, jak nastavit elektronickou poStu, která k Internetu neodmyslitelně patří.

U všech popisovaných služeb pripojení k Internetu zdarma získáte kromě možnosti surfování po Internetu i moznost posílat a prijímat elektronickou poStu - tzv. e-mail. Svou elektronickou adresu si zvolíte v prûbehu registrace, takze pokud jste si zřídili připojení podle uveřejněného návodu, jistě již svou adresu máte. Samotná adresa ovšem nestačí, budete potřebovat nějaký poštovní program, abyste poštu mohli skutečně aktivně pouzívat. V dneSním pokracování si predstavíme jednoduchého poStovního klienta (poštovní program) - Outlook Express 5.0, který je součástí populárního prohlížeče Internet Explorer a je rovnez k dispozici zdarma a v české verzi. Existují samozřejmě i jiné poštovní programy, ale jejich nastavení je většinou obdobné. Tak jako jsme v pojednání věnovanému připojení předpokládali pouze bezplatné varianty, podíváme se i tentokrát právě na poskytovatele bezplatného připojení. Opět, jako dříve, budu pro označení jednotlivých

pripojení pouzívat tyto zkratky: RD - Raz Dva od spolecnosti Contactel (*[www.razdva.cz](http://www.razdva.cz)*), VOL - Volny od spolecnosti Video On Line (*www. <volny.cz>*), WO - World Online (*www. <worldonline.cz>*) a ZB - Internet za babku od Brailcom (*[www.brailcom.cz](http://www.brailcom.cz)*). VSechny ctyri nabídky jsou sice zdarma, ale to neznamená, že se nijak neliSí. Rozdíly jsou napr. ve velikosti e-mailové schránky, kterou u jednotlivych poskytovatelû získáte. Nejvíce prostoru nabízí ZB - celych 20 MB, RD a WO nabízejí shodne 10 MB a u VOL se zákazníci musí spokojit s 5 MB prostoru pro došlou poštu. I to ovSem pro beznou korespondenci bohatě dostačuje.

Spustíte-li Outlook Express poprvé, spustí se automaticky prûvodce nastavením e-mailu (pokud jste jiz dříve program používali, spustíte tohoto prûvodce z menu "Nástroje - Účty...", objeví se nové okno, v němž kliknete na "Pridat" a z rozbalovací nabídky vyberete "Pošta..."). V prvním okne (viz obr. 1), které se objeví, je nutné odpovedet na jedinou otázku, a to jaké jméno se má příjemci vaší poSty objevovat v jeho poStovním programu jako identifikace odesílatele. Protoze e-mailové adresy nejsou vždycky zrovna vzhledné nebo nejsou zcela jednoznačné a příjemce pošty by mohl mít problémy s rychlym roz-

![](_page_32_Picture_1608.jpeg)

*Obr. 1. Prûvodce pripojením k Internetu*

poznáním, kdo mu poštu vlastně zasílá, umožňují e-mailové programy nastavit označení odesílané pošty nějakým srozumitelnějším způsobem, napr. jménem. Kdyz pak kdokoli od vás dostane e-mail uvidí, že mu jej poslal napr. Petr Novák, místo anonymního [cokoli@neco.cz](mailto:cokoli@neco.cz). Tímto způsobem samozřejmě neměníte svou e-mailovou adresu, ale jen ji zakryjete hezčí slupkou. A právě toto "jasnější" oznacení pro vaSi poStu nastavujete v prvním okně.

Po kliknutí na tlačítko "Další" se objeví okno, kde musíte vybrat, zda jiz máte e-mailovou adresu, nebo ji chcete vytvořit u freemailové (tj. zdarma) sluzby Hotmail (obr.2). Pokud jste si zřídili připojení k Internetu u jednoho z poskytovatelû bezplatného pripojení, získali jste, jak již bylo řečeno, zároveň i e-mailovou adresu, takže se vás týká horní z obou řádků, do kterého zadáte svou adresu. I v případě, že adresu nemáte a chtěli byste využít některou freemailovou sluzbu (viz níze), nedoporučuji vám Hotmail, který je v Outlook Expressu nabízen, ale spíše některou z českých služeb. Výhodou českých služeb je nejen to, že s vámi česky komunikují, ale i to, že si dokáží lépe poradit s češtinou ve vaSich e-mailech a v rámci CR byvá stahování pošty zpravidla i rychlejší. V tom případě byste si měli před nastavováním Outlook Expressu (OE) na vybraném freemailu zřídit adresu dopředu a OE konfigurovat až poté. Pred registrací u freemailové sluzby je ovšem dobré ověřit, zda umožňuje výběr pošty pomocí poštovních programû jako je Outlook Express - tedy zda podporuje komunikační protokol POP3 (což u těchto služeb rozhodne není pravidlem). Tento protokol umožňuje přenos zpráv z poštovního serveru (ktery si mûzete predstavit jako poStovní schránku) do poStovního programu na vaSem pocítaci (napr. do Outlook Express) coz mûzeme pripodobnit k vyberu schránky. Do řádku uvozeného "Elektronická adresa" tedy zadáte svou e-mailovou adresu (napr. [mojejmeno@raz-dva.cz](mailto:mojejmeno@raz-dva.cz) - zálezí na tom, jakou adresu jste si v prûbehu registrace zvolili). Jak už bylo řečeno minule, první cást adresy mûzete

![](_page_32_Picture_12.jpeg)

![](_page_33_Picture_1741.jpeg)

zvolit takřka libovolně (omezena je délka - napr. u VOL musí adresa byt 3-14 znakú dlouhá - nesmíte pouzít některé speciální znaky - např. uvozovky nebo závorky - a také musí být vaše e-mailová adresa jedinečná) a tato část je shodná s vaším přihlaSovacím jménem. Cást adresy za znakem @ múzete ovlivnit pouze volbou poskytovatele připojení (prípadné koupí vlastní domény nebo vyuzíváním nèkteré freemailové sluzby). Zatímco v prípadé RD múzete volit celkem mezi péti rûznymi zakončeními e-mailové adresy (@<cbox.cz>, @<cmail.cz>, @raz-dva.cz, @<sendme.cz>, @<mybox.cz>), u ZB mezi dvéma (@<brailcom.cz>, @zababku. net), v prípadé, ze zvolíte VOL nebo WO bude vaše e-mailová adresa vždy končit na @<volny.cz> resp. @world<online.cz>.

Po zadání adresy a odkliknutí tlačítka "Další" se dostanete na následující stránku (obr. 3). Zde musíte v první řadě zadat jaký typ serveru příchozí pošty má váš poskytovatel. Ve všech čtyřech případech bezplatného Internetu, jakoz i u freemailovych sluzeb popsanych níze se bude jednat o typ POP3. V rádku "Server príchozí poSty" je nutné zadat adresu tohoto serveru. V prípadé RD zadáte "pop3." (bez uvozovek) a dále část vaši e-mailové adresy za zavináčem; pokud je vaše adresa [cokoli@cbox.cz](mailto:cokoli@cbox.cz), zadáte "<pop3.cbox.cz>" (bez uvozovek), je-li vaSe adresa [cokoli@raz-dva.cz](mailto:cokoli@raz-dva.cz), zadáte "pop3.razdva.cz" (opét bez uvozovek). V prípadé, ze jste si zvolili nëkterou jinou z celkem pěti nabízených variant části adresy za zavináčem, postupujete podle stejné logiky. Uzivatelé sluzby Volny, to mají podstatné jednoduSSí, protože zapíší do řádku vždy "<pop3.volny.cz>", stejné tak v prípadé WO bude v řádku vždy "pop3. <worldonline.cz>" a u ZB vzdy "pop3. <brailcom.cz>" (vždy bez uvozovek). I když ve všech výše uvedených případech začíná adresa "pop3." a pak následuje část e-mailové adresy za zavináčem, nelze tuto syntaxi brát jako obecné pravidlo. Adresa POP3 serveru mûze byt velmi rozmanitá a mûze vypadat i zcela jinak, proto pouzíváteli néjakého jiného providera, ovérte si prímo u ného, jaká je adresa jeho POP3 serveru. Do dalšího řádku se zadává adresa serveru odesílané pošty - SMTP U RD zadáte "smtp." (bez uvozovek) a dále část vaši e-mailové adresy za zavináčem (pokud je vaše adresa [cokoli@cbox.cz](mailto:cokoli@cbox.cz), zadáte "smtp. <cbox.cz>" (bez uvozovek), obdobné jako tomu bylo v případě serveru příchozí pošty). U VOL zadáte "<smtp.volny.cz>" u WO "smtp.worldon<line.cz>" a pro ZB bude v řádku napsáno "<smtp.brailcom.cz>" (ve všech prípadech bez uvozovek). Pro "smtp." na začátku adresy platí totéž, co bylo již řečeno pro "pop3.".

Zde se ovšem celá záležitost začíná poněkud komplikovat. Většina provozovatelû SMTP serverû se brání jejich zneuzití a proto neumozñuje jejich vyuzití pokud je ten, kdo je chce pouzít, pripojen pres jiného providera. Většinou platí, že server odesílané pošty určitého providera můžete pouzít jen tehdy, pokud jste pres néj i pripojeni. Smyslem tohoto opatrení je zabránit zneuzívaní téchto serverû ke spamování (rozesílání nevyzádané pošty). Pokud si tedy otevřete účet např. u VOL a nastavíte si poštu na príjem a odesílání pres VOL, bude vám vše fungovat bez problému, dokud se budete k Internetu připojovat přes VOL . Jakmile se však jednoho dne rozhodnete vyzkoušet RD a pripojíte se pomocí této sluzby, zjistíte, že si sice stále můžete poštu stahovat, ale nemûzete ji posílat. Svou starou adresu ovšem budete moci i nadále využívat. Stačí jen správně nastavit POP3 a SMTP server (resp. jen adresu SMTP serveru, která se bude ménit podle providera, u kterého se momentálně připojujete - o změnách nastavení si povíme níze). Pokud ovSem pouzíváte e-mailovou adresu, kterou jste získali u jiného providera nez je ten, s nímz se pripojujete, hrozí, že o ni přijdete. Provozovatel, u kterého máte adresu, totiž po určité době zjistí, že jeho připojení nepoužíváte a účet vám může zrušit, což bude znamenat ztrátu adresy. Jestlize o svou adresu nechcete prijít, musíte se alespoň čas od času připojit přes pûvodního poskytovatele, aby byl váS účet "aktivní", nebo si zřídit e-mailovou adresu u nékteré freemailové služby, které většinou poskytují adresy na cely zivot.

Po vyplnéní ùdajû o serverech príchozí a odesílané poSty se dostanete na dalSí obrazovku, kde je nutné zadat název účtu a heslo (obr. 4). Název účtu není nic jiného nez uzivatelské jméno, které jste si zvolili béhem registrace (tedy Cást vaSí e-mailové adresy pred zavináčem). Rovněž heslo musíte zvolit jiz béhem registrace, a proto by pro vás vyplnéní této polozky nemélo byt problémem. Pripomínám jen, ze heslo by mélo byt voleno tak, abyste minimalizovali riziko, ze se jej nékomu podarí odhalit. Problematice hesel a bezpečnosti jsme se podrobně věnovali v AR č. 1/2000. Heslo se při vyplňování do řádku vypisuje jen jako

![](_page_33_Picture_8.jpeg)

![](_page_34_Figure_1.jpeg)

*Obr. 4. Nastavení prihlasovacího jména*

hvězdičky, které skrývají vámi skutečně napsaný text, aby si případný vetrelec do vaSeho pocítace nemohl heslo snadno opsat. Rozumné je ponechat zatrzítko u polozky "Zapamatovat heslo", abyste jej nemuseli zadávat pri kazdém prijímání/posílání poSty ručně. Dole v okně je ještě zatržítko, které pouzijete pokud váS provider požaduje, abyste se k účtu přihlašovali zabezpecenym overováním hesla. To ovSem není prípad ani jednoho z poskytovatelů připojení k Internetu zdarma, takze toto polícko nechte volné. Další obrazovka je už jen potvrzení, že jste si správně nakonfigurovali poStovní úcet. Stací kliknout na "Dokončit" a nastavení pošty je hotovo. Nyní tedy máte vše nastaveno a po otevření Outlook Expressu stačí kliknout na tlacítko "Odeslat/ Přijmout" a pokud jste připojeni k Internetu, načte se vám pošta, kterou máte ve své schránce (pújde nejspíS o uvítací mail od providera).

V programu Outlook Express ovšem můžete naráz pracovat s několika adresami (úcty). Ukázeme si, jak přidat další účet a jak provádět změny v nastavení existujících účtů. Přidání nových poštovních účtů a změny stávajících se v Outlook Expressu provádejí v menu "Nástroje" polozka "Účty...". Po jejím navolení se objeví nové okno, které má v pravé cásti několik tlačítek. První shora je "Přidat". Po kliknutí myší se u něj rozbalí nabídka tří dalších položek, z nichž vyberete "Pošta..." (obr. 5). Tím se spustí stejny prûvodce jako v prípade, kdy byl Outlook Express spuštěn poprvé. Po skončení zadávání nového úctu pomocí prûvodce (viz. vySe) stací v okne "Úcty síte Internet" kliknout na tlačítko "Zavřít" v pravém dolním rohu a nový účet máte zřízen.

Průvodce ovšem nenastaví všechny parametry úctu. Pokud si chcete svûj poštovní účet nastavit skutečně podle svych potreb, nebo v nastavení provést některé změny, postupujte následujícím způsobem. V menu opět zvolíte "Nástroje - Účty..." jako v předchozím prípade. Objeví se okno nazvané "Úcty síte Internet" (jako v předchozím případě). Toto okno má nekolik cástí (karet). Pro práci s elektronickou poštou klikněte na kartu (zálozku) "PoSta". Zobrazíse vám výpis všech poštovních účtů, které máte aktuálně v OE nainstalované (obr. 5; "VSechny dostupné pripojení" jsou chybou prekladatelû Microsoftu, nikoli autora). Nyní mûzete mySí označit (jedním kliknutím) účet, se kterym chcete pracovat - tím se zobrazí inverzne. Dále kliknete na tlacítko "Vlastnosti" a objeví se nové okno s několika kartami, kde je možné provést řadu užitečných nastavení. Na první kartě nazvané "Obecné" mûzete nastavit základní parametry, týkající se poštovního účtu. První řádek umožňuje nazvat úcet libovolnym jménem (to usnadňuje orientaci, máte-li více účtů). Zajímavější jsou následující čtyři řádky, kam můžete zadat některé údaje tykající se vaSí osoby (povinná jsou ovSem pouze pole "Jméno" a "Elektronická adresa"). Do řádku "Jméno" zadáte text, ktery chcete, aby se příjemcům zobrazoval jako informace o odesílateli. Mûze to byt

vaSe jméno, ale mûzete sem zadat i e-mailovou adresu nebo cokoli jiného. Pole "Organizace" slouzí k identifikaci firmy; pokud zádnou nemáte, necháte je prázdné. Dûlezité je pole "Elektronická adresa", kde musí byt zadána vaSe e-mailová adresa. Vyplnit mûzete i pole "Adresa pro odpovedi", kam se zadává jiná adresa, nez je v polícku "Elektronická adresa". Bude-li pak někdo odpovídat na váš e-mail, odpověď přijde na adresu specifikovanou zde (není-li pole vyplněno, přijde odpověď na adresu uvedenou v rádku "Elektronická adresa"). To má smysl tehdy, jestlize nechcete, aby se poSta vracela na stejnou adresu odkud přišla. Využití mûze mít tato funkce napr. tehdy, jestlize rozesíláte spolupracovníkûm dotazník k vyplnění a přitom víte, že vyplněné a zpět došlé dotazníky bude zpracovávat váš kolega. Pro většinu domácích uzivatelû, ale tato volba nemá příliš velký význam. Pokud chcete, aby odpovědi přicházely na stejnou adresu, nechte polícko "Adresa pro odpovědi" prázdné. Na kartě "Obecné" zbývá ještě jedno zatržítko "Použít tento ...", které využijete tehdy, jestliže používáte více účtů a nechcete, aby se pošta načítala při každém odesílání a přijímání ze všech. Volbu ocení hlavne lidé pripojení pomocí telefonní linky, protoze OE pak zbytečně neprohledává účty, o kterych víte, ze na nich není zádná nová pošta a neutrácíte zbytečně za provolané impulsy.

DalSí je karta "Servery" - asi nejpoužívanější a nejčastěji měněnou polozkou na ní bude heslo (obr. 6). U hesel pro připojení (a poštu) platí, že by nemela byt nemenná, ale uzivatelé by je měli čas od času střídat, aby znesnadnili práci těm, kteří se jejich

![](_page_34_Picture_1634.jpeg)

*Obr. 5. Spustêní prûvodce pripojením*

![](_page_34_Picture_12.jpeg)

![](_page_35_Picture_1503.jpeg)

*Obr 6. Nastavení serverò elektronické posty*

hesla případně budou snažit narušit. Jak již bylo řečeno výše, s odesíláním/přijímáním pošty mohou nastat potíze, jestlize nejsou správne nastaveny adresy poStovních serverú. Ukážeme si to na příkladě. Dejme tomu, že si zřídíte bezplatné připojení RD a vaSe nová e-mailová adresa bude vypadat takto: [cokoli@raz-dva.cz](mailto:cokoli@raz-dva.cz). Nastavíte si tedy OE tak, že POP3 server bude "pop3.raz-dva.cz", SMTP server bude "smtp.raz-dva.cz", vaše uživatelské jméno bude "cokoli" a heslo napr. "x0z". Po case, ale zjistíte, že ve vašem místě lépe funguje VOL a začnete se tedy připojovat pomocí něho. Získáte sice zbrusu novou adresu [cokoli@volny.cz](mailto:cokoli@volny.cz), ale protože vaši známí jsou již zvyklí na starou adresu, radi byste ji používali i nadále. Záhy však zjistíte, že jakmile se připojíte přes VOL, dokáže OE poštu z vaší schránky u RD načíst, ale nic se vám nepodarí odeslat. I tento problém se ovšem dá snadno vyřešit. První možností je připojovat se pro stahovaní pošty nadále pomocí RD

a k surfování používat VOL, ale to není příliš praktické. Jednodušší je opravit položku v řádku "Odesílaná poSta (SMTP):" na "<smtp.volny.cz>" (nebo jiné, podle toho, jakého nového providera jste si vybrali). Nastat ovšem může i situace, že používáte dvě (nebo více) pripojení a nechcete neustále prepisovat adresu SMTP serveru podle toho, kde jste zrovna aktuálně připojeni. I to se dá vyřešit velmi snadno. Vytvorte si dva (nebo více) identické účty, které se budou lišit právě a jen údajem v položce SMTP na této kartě nastavení (a samozřejmě také označením na kartě "Obecné", abyste poznali, který účet je který). Pak už jen přijmete/ odešlete poštu vždy prostřednictvím úctu, kterÿ bude odpovídat providerovi, u kterého jste v daný okamžik pripojeni.

DalSí je karta "Pripojení", kde můžete zadat, že se má Outlook Express k Internetu připojovat pro sta-Zení poSty z daného úctu prostrednictvím konkrétního připojení. I když je tato volba nepovinná dá se s úspechem využít právě v případě, že používáte několik rozdílných připojení (napr. zároveñ VOL i ZB) a chcete predejít zmatkûm s SMTP servery, jak bylo popsáno vySe. Outlook Express si sám ohlídá, jestli jste pro pouzití daného účtu správně připojeni a pokud ne, požádá vás o změnu. V prípade, ze nic nenastavíte, bude se OE pokoušet poslat/přijmout poštu pomocí toho pripojení, které bude zrovna k dispozici. To nejhorší, co se může stát, je, že se mu to prostě nepovede.

DalSí je karta "Zabezpecení". K tomu, abyste mohli funkce zabezpecení vyuzívat, musíte vlastnit digitální certifikát. Ten slouží k vaší jednoznacné identifikaci (príjemce má dík certifikátu jistotu, ze poSta pochází právě od vás), což může zabránit nejedné nepríjemnosti. Informace o celé problematice najdete na *<http://www.microsoft.com/windows/oe/cert> page.asp* (anglicky). Získání certifikátu ovSem není levná zálezitost a pro potreby beznych uzivatelû je lepSí pro zabezpečení pošty používat některý Sifrovací program dostupny zdarma, jako je napríklad uznávany Pretty Good Privacy (*[www.pgp.cz](http://www.pgp.cz)*).

Poslední je karta "Upřesnit". Nastavení na této kartě by měla být ponechána beze zmén. Jedinou polozkou, jejíz nastavení mûze byt užitečné pro běžné uživatele, je "Doručování". Nejprve malé vysvětlení. Vaše e-maily přicházejí do schránky, která je umístěna na serveru (pocítaci) vaSeho providera. VSechny doSlé zprávy si pak mûzete z tohoto serveru stáhnout na svůj počítač pomocí nějakého poštovního programu (např. Outlook. Express). Většina těchto programů je po instalaci nastavena tak, ze v okamziku, kdy zprávu stáhne na váš počítač, ji na serveru smaze. To ale nemusí vyhovovat. Mûze napr. nastat situace, kdy dva uzivatelé mají stejnou adresu a pošta je určena obema. Pokud se k poštovnímu serveru připojují z různých míst a v různých časech, pak by si poštu četl jen jeden z nich, neboť po stazení prvním uzivatelem by se poSta na serveru smazala a druhému uzivateli by se schránka jevila jako prázdná. ReSením je, aby se poSta ze serveru nemazala nebo mazala až s určitým zpožděním. To vše lze nastavit po zaSkrtnutí polozky "Zachovat na serveru kopii zprávy". Pak můžete zvolit, jestli se má pošta

![](_page_35_Picture_9.jpeg)

![](_page_36_Picture_1340.jpeg)

ze serveru mazat až po určité době (nastavuje se v poctu dní, jak velké toto zpozdění má být), nebo nastavit, že poSta má bÿt ze serveru smazána tehdy, kdy ji smažete na svém počítači (v OE). Pozn.: po stazení ze serveru je poSta v OE umístêna do slozky "Dorucená poSta". Pokud ji zde smazete, presune se pouze do slozky "Odstranêná poSta", teprve kdyz ji smažete v této složce, je odstraněna z vašeho počítače. V menu "Nástroje - Moznosti..." na kartê "Údrzba" je mozno zadat zatrzítko u polozky "Pri ukončení vyprázdnit složku Odstranêná poSta", aby se poSta ve slozce (adresári) "Odstranêná poSta" automaticky mazala při vypnutí OE (obr. 7).

Pokud vám nevyhovuje e-mailová adresa, kterou máte od svého providera, mûzete si na Internetu zdarma zřídit adresu u některé freemailové služby. Těch existuje celá řada (viz. napr. *[www.klabal.net/freemail](http://www.klabal.net/freemail)*, kde najdete obsáhlÿ adresár; anglicky). VëtSina tëchto sluzeb je ovládána pomocí prohlížeče. Poptávka uživatelů ovSem vedla k tomu, ze i tyto sluzby začaly nabízet možnost přístupu k poStë specializovanÿmi programy jako je zmínënÿ Outlook Express. I v Cechách existují sluzby, kde si mûzete zdarma zrídit adresu a pak ji opêt zdarma vyuzívat pomocí pro-

tokolu POP3 (u nëkterÿch sluzeb tato moznost chybí nebo je za poplatek). Mezi sluzby, které nabízejí obé zdarma, patrí:

- <Post.cz> (*[www.post.cz](http://www.post.cz)*) - vaSe adresa bude ve tvaru [cokoli@post.cz](mailto:cokoli@post.cz). Ke své poště u Postu můžete přistupovat buď prostřednictvím prohlížeče, nebo pomocí poStovního klienta. Adresa POP3 serveru je "<pop3.post.cz>" a SMTP serveru "<smtp.post.cz>" (vÿhodnëjSí je ovSem pouzít server vašeho providera, tedy pokud se např. pripojujete pres VOL - "pop3. <volny.cz>"; vše bez uvozovek).

- Seznam (*[www.seznam.cz](http://www.seznam.cz)*) - vaSe adresa bude ve tvaru cokoli@ <seznam.cz>. Pro příjem a odesílání pošty pomocí OE (a dalších poštovních klientû) budete potrebovat tyto údaje: POP3 server má adresu "<pop.seznam.cz>" a SMTP server má adresu "<smtp.seznam.cz>" (obë bez uvozovek).

- Centrum (*[www.centrum.cz](http://www.centrum.cz)*) - adresa bude končit na @<centrum.cz>. Nastavení serverů je následující POP3 - "<pop3.centrum.cz>" a SMTP podle poskytovatele, protoze centrum nemá vlastní server SMTP

Na závěr ještě jedna poznámka: Existují dva zpûsoby, jak pracovat s poStou. Jednak pomocí nëjakého poStovního klienta (jako Outlook Express), jednak pomocí prohlížeče

(jako je Internet Explorer). První způsob je starší a jeho hlavní nevýhodou je, že práce s poštou je omezena na konkrétní pocítac. Cestujete-li po svëtë, ke své poStë se nedostanete. Později se začaly objevovat poštovní sluzby na Internetu (freemaily), které umozñují vybírat a posílat poStu prostrednictvím prohlízece z kteréhokoli počítače kdekoli na světě. Nevýhodou je, že práce s poštou prostřednictvím prohlížeče není tak pohodlná jako se specializovanÿm programem typu Outlook Express. Někteří poskytovatelé pripojení proto své poStovní sluzby obohatili i o moznost číst poštu prostřednictvím prohlížeče (z uvedenÿch je to napr. VOL - prístup k poStë je moznÿ pres *www. <volny.cz>*) a naopak nëkteré freemailové služby nabídly možnost stahovat poštu i pomocí nëkterého z existujících komunikačních protokolů - nejčastěji POP3). A existuje řešení i pro případ, že váš provider podporuje stahování jen komunikacním protokolem POP3, ale vy byste potrebovali k poStë pristupovat odkudkoli (napr. z dûvodu častého cestování). V takovém případě pomûze freemailová sluzba Postmaster (*[www.postmaster.co.uk](http://www.postmaster.co.uk)*; anglicky), která dovede stáhnout poStu protokolem POP3 a zpřístupnit ji přes prohlížeč.

#### **Napravení chyby**

V AR č. 8/2000, v článku věnovaném problematice bezplatného pripojení k Internetu, nedopatřením vypadl obr. 8. Proto jej uverejñujeme znovu (opët jako obr. 8) a čtenářům se omlouváme.

![](_page_36_Picture_1341.jpeg)

![](_page_36_Picture_15.jpeg)

### **Cívky v radiotechnice**

### **Ing. Jirí Korínek, OK1MSR, Národní technické muzeum**

#### *(Dokoncení)*

Velmi podobné byly i tzv. cívky koSíkové. Byly vinuty na shodném přípravku jako cívky predchozí. Vzhledem k různým variantám vinutí již dnes není jasný přesný rozdíl mezi oběma způsoby vinutí. (Někdy se termínem košíkové cívky označovaly i cívky pavučinové).

DalSím druhem vinutí cívek je tzv. vinutí Burndept (obr. 6), někdy též označované jako mřížové. Tyto cívky se vinou na dřevěný váleček se dvěma řadami jehel, jako u voštinek či ledionek. Jehly 2. řady zde však jsou proti jehlám 1. řady posunuty o polovinu rozteče jehel. Střídá se dvojí způsob vinutí - jedna vrstva se vine "cik-cak" od jehly v jedné řadě k následující jehle v druhé řadě, odtud k další v první řadě atd. Po ukončení této vrstvy se další vrstva vine válcově v prostoru mezi oběma řadami jehel (ne až k jehlám). Další vrstva je opět "cik-cak", následující válcová atd. Cívka se po navinutí snímá z příprav-

![](_page_37_Picture_6.jpeg)

*Obr 5. Jiny typ Lorenzova vinutí*

![](_page_37_Figure_8.jpeg)

*Obr 6. Vinutí Burndept*

ku po odstranění jehel. Zpevňuje se dále tím, že přečnívající zuby "klikatych" vrstev se ohnou a pritisknou k vinutí. To dává těmto cívkám charakteristicky hrbolaty vzhled. Tyto cívky se ještě často ovíjely páskou z lakovaného plátna pro zvětšení pevnosti.

Poměrně málo se v přijímačích 20. a 30. let vyskytovaly cívky toroidní (obr. 7 a 8). Důvodem byla zřejmě dosti pracná technologie jejich vyroby a problémy s jejich mechanickym upevňováním. Výhodou byl naopak jejich uzavřený magnetický obvod a z něj vyplývající necitlivost k nežádoucím magnetickym vazbám. Tyto cívky jsou vinuty do tvaru anuloidu ("pneumatiky"), prûrez mají bud' kruhovy nebo pravoúhly.

Použití toroidních cívek se rozšířilo v 60. letech, ale v miniaturním provedení na jádrech z feritu nebo vf železa.

Krome popsanych zpûsobû vinutí, které byly značně rozšířené, se vyskytovaly i další, které již takového rozšíření nedoznaly. Patří mezi ně napr. cívky tzv. oktodynové (obr. 9), binokulární (vinuté na dva válečky těsně vedle sebe, přičemž závity tvoří osmičky) aj. To jsou však již spíše kuriozity.

Až na výjimky (francouzská zařízení z doby 1. světové války a přijímače

![](_page_37_Picture_16.jpeg)

*Obr. 7. Toroidní cívka s kruhovym prúrezem*

firmy Marconi z počátku 20. let, které měly v cívkách jádra složená z feromagnetických drátů) se až zhruba do poloviny 30. let cívky konstruovaly jako vzduchové, tzn. bez feromagnetického jádra. Až začátkem 30. let vyrobil H. Vogt v Německu hmotu, která umožňovala díky své permeabilitě zmenšení počtu závitů, aniž by způsobila prudké zvětšení ztrát vířivými proudy v jádře. Hmota se označovala jako ferrocart. Byla tvořena drobnými částečkami železa, které byly naneseny na listech papíru. Ty byly navrstveny na sebe a za tepla lisovány do požadovaného tvaru.

Ferrocart se vyráběl licenčně i u nás v Palabě ve Slaném, kde později vyvinuli obdobnou vlastní hmotu

![](_page_37_Picture_20.jpeg)

*Obr. 8. Toroidní cívka s pravoúhlym prúrezem*

![](_page_37_Picture_22.jpeg)

*Obr. 9. Oktodynová cívka*

![](_page_37_Picture_24.jpeg)

# **Vystava historickych rádií**

Ve dnech 27. 5. az 30. 6. 2000 jsme v Jablonci n/N - Rynovicích v galerii Přátelství spolu se členy Historického radioklubu ceskoslovenského ing. Viktorem Křížkem, OK1XW, a Ladislavem Urbanem, OK1AMO, usporádali výstavu historických rádií.

Výstava se uskutečnila ke 105. výroční prvních pokusû s elektromagnetickymi vlnami. Byla zaměřena na přijímače firem PHILIPS, TELEFUNKEN a na lampy (elektronky). Kromě toho byly k videní gramofony na kliku, telegraf a několik zkoušečů lamp, na kterých měli návštěvníci možnost nechat si přezkoušet svoje donesené lampy. Soucástí vystavy byla i dobová literatura.

Mezi exponáty bylo nekolik Sasi rádií bez skříněk, aby se mohli diváci podívat, jak to vypadá uvnitr, ze je to úplne jiná technologie nez ploSné spoje s polovodici či integrovanými obvody. Některé lampy měly odstraněn skleněný obal, diváci si je mohli vzít do ruky a prohlédnout si, jak jsou jemné síťky mřížek, že vlákno muselo být dostatečně napnuto, aby se nikde nedotykalo a nepronááelo, protoze ne ve váech prijímacích byly lampy umístěny svisle.

### <span id="page-38-0"></span>**Václav Pozdílek, OK1UVG**

Elektronky byly rozděleny do čtyř skupin: nozickové, vysílací, speciální a rûzné. Pod nozickovymi se nacházela směs nožičkových lamp z 30.-40. let. Vysílací lampy - to byla "všehochuť", tzn. "wehrmacht", ruské, anglické, americké a naše Tesla. Speciální lampy: stabilizátory, usměrňovače, fotonky, fotonásobice, krystaly s vytápëním, s termostatem, rûzné obrazovky atd. Ve vitríně "různé" byly všechny ostatní: AK1, ACHI, ABC3, AC2, CBL1, 6L6GA, EL3, 1T4T, UBL211, UCH21, UY1n, typy RV atd. V dalších samostatnych vitrínách byly ukazatele vyladëní (magická oka), ukázka lamp Loewe, v jejichž baňkách jsou zataveny rezistory a kondenzátory, takze lampa tvoří celý obvod.

Velky zájem divákû (hlavnë sbëratelû) byl o krystalky s jedním i dvëma detektory, o krystalku s lampovým zesilovačem tovární výroby hrající již na reproduktor.

Mezi 56 prijímaci byly napr. tyto typy: PHILIPS: 2511, 2514, 2531, 2534, 944A, 947A, 964A, 720A, 820AS, 930A. Byl zde napr. téz **pHiLIpS-735A** s mechanickou predvolbou nebo PHILIPS-753A

s predvolbou motorkem, na procházku prírodou prenosné **PHiLipS-122ABC,** TELEFUNKEN 33W-L, 40W, 250, 270, 340W, 944A, TENOR 38, POLO...

Jako bonbónek na dortu obdivovali návStëvníci radioamatérsky koutek z 30. let. Tvořil jej funkční vysílač CW s anténním členem, zdroj pro vysílač a samostatny prijímac **PeNTo s3w** se zdrojem, náhradnísady cívek pro zmënu pásma a dobové měřicí přístroje. Vysílač původně vlastnil učitel Finke, OK1FK, z Trutnova, který jej za války rozebral, a kolega ing. Krízek, OK1XW, ho opët sestavil.

Pro upoutání pozornosti návštěvníků jsem hrál pred galerií na gramofon na kliku, ale davy to neprilákalo. Jinak jsme propagovali vystavu na plakátech, asi ve 30 rozhlasovych stanicích, v TV Galaxie, v lokální jablonecké TV, v časopisech firmy AMARO, v Radioamatéru, v ELEKTROINZERTU, v Radiojournalu sběratelů a příznivců historické radiotechniky, pres DX klub na internetu, v radioamatérské síti PR a v nëkolika denících. Výstavu navštívilo asi 400 divákû.

![](_page_38_Picture_12.jpeg)

*Morseuv elektromagneticky telegraf*

![](_page_38_Picture_14.jpeg)

Rozhlasové přijímače TELEFUNKEN a PHILIPS

"palafer", která se hodně používala. Byly u nás vSak i dalSí firmy, vyrábëjící obdobné hmoty.

Ferrocart byl v dalším vývoji nahrazen řadou dalších hmot, v nichž byly mikroskopické částice železa (či slitin) rozptýleny do vhodné izolační hmoty, jako trolitul apod. Tato jádra označovaná jako "železová" či z "vf železa" se používají dodnes. Z řady aplikací byla sice vytlačena feritovými materiály, které se zacaly masovë pouzívat od 50. let, ale pro určité účely jsou dodnes vyhodnëjSí.

Ferity jsou smësné kyslicníky kovû, které jsou nevodivé a tudíz u nich odpadají ztráty vírivymi proudy. Dnes se pouzívá Siroká Skála nejrûznëjSích feritových jader pro různé účely.

V prijímací technice byly cívky zpocátku vinuty mëdënym drátem s izolací bavlnou či hedvábím. Až pozdëji se pro cívky nizSích vf kmitoctû (strední a dlouhé vlny, mezifrekvence) zacalo pouzívat tzv. vysokofrekvenční lanko (též "licna"). Důvodem byla potřeba zmenšit ztráty cívky vlivem tzv. povrchového jevu (skinefektu). Tento vodic sestával z nëkolika tenkých izolovaných drátků, opredenych jako celek hedvábím. (Napr. tzv. lanko 20 x 0,05 sestávalo z 20 drátkñ o prûmëru 0,05 mm).

![](_page_38_Picture_23.jpeg)

# **Vyvoj povolovacích podmínek v CSR (CSSR)**

*(Pokracovám)*

#### **1954 - 1961**

Od 1. cervence 1954 platily povolovací podmínky, které jiz vydalo MV. Administrativu kolem vysílacích stanic prevzal RKÚ. Hned v 1. clánku je možné si povšimnout "posunu hodnot" - prvoradë mohly povolení k provozu amatérské vysílací stanice získat organizace Svazarmu. Individuální povolení lze propůjčit plnoletým členům Svazarmu v případě, že se zvySenou mërou zasluhují o budování socialismu a pracují aktivnë ve Svazarmu. Teprve na dalSím místë byla povinnost prokázat odbornou kvalifikaci. Pro zádost o koncesi byly vydány formuláre, bylo nutné je doplnit vyplnënym dotazníkem a podrobnym zivotopisem. I zde jeStë bylo nutné predkládat potvrzení dvou osob o spolehlivosti zadatele.

V clánku III o zkouSkách se dozvíme, že při zkouškách se hodnotí: 1. politická vyspëlost,

2. znalost základû radiotechniky, 3. znalost provozu amatérské vysílací stanice,

4. znalost předpisů.

Pro hodnocení politické vyspëlosti byly rozhodující znalosti základû marxismu-leninismu a znalost soucasné politické a hospodárské situace podle zpráv v denním tisku.

### **Ing. Jirí Pecek, OK2QX**

Zkouška z radiotechniky byla náročná, stejnë jako z provozu - pro telegrafii byla predepsána rychlost 80 zn/min pri pětimístných skupinách i otevřený text. V písemnostech u deníku je jiz vypuStëna povinnost zapisovat vysílaný text a při příjmu se mohl zapisovat jen "podstatný přijatý obsah spojení mimo bëznych formálních frází".

V kolektivních stanicích bylo nutné psát do deníku jméno operátora i jméno ZO nebo PO (funkce zodpovëdny operátor a provozní operátor), pod jehož dozorem se vysílalo. Při zápisu strojem bylo povoleno tyto listy vést jako prílohu k deníku. Predepsáno bylo predkládání blokovych zapojení vysílačů s uvedením předepsaných ùdajû, jako jsou typy elektronek, anodové napětí, max. příkon, druh provozu.

Zákaz vysílání byl

a) pro dny státního smutku a

b) v dobë oficiálních projevû ... nebo když čs. rozhlas vysílá usnesení strany a vlády. Písmeno b) bylo jeStë v dobë do vydání dalSího znëní povolovacích podmínek zrušeno.

Clánek VI hovoril o náplni provozu. Na zacátku a konci kazdého spojení byla povinnost dát vlastní značku, při delším spojení každých 5-10 minut. Bylo zakázáno vysílat zprávy "jejichž obsah je predmëtem státního, hospodárského nebo sluzebního tajemství, jakoz i zprávy a porady, které mají povahu rozhlasového vysílání. Držitel povolení může protistanici při vysílání sdělit svoje jméno a stanoviště vysílače pouze podle jména okresu, ze kterého vysílá trvale nebo prechodnë. Stejná ustanovení platí pro vymënu QSL lístků. Při vysílání od 28 MHz výše v terénu uvede číslo nebo název kóty jako QTH."

Dále se zde upresñovaly podmínky pri provádení spojovacích sluzeb.

V článku VII jsou definovány třídy A, B, C. Trídu B bylo mozné získat po roce ve třídě C, pokud operátor složil zkouSky radiotelegrafisty I. nebo II. třídy. Třída A se dávala jen výjimečně, po trech letech ve tríde B - bylo k tomu nutné předložit doporučení Ústředního radioklubu Svazarmu a vysvědčení radiotelegrafisty I. třídy.

Povolené příkony pro jednotlivé třídy byly 150-50-10 W. Každá kolektivní stanice musela mít samostatné zařízení pro třídu C. Třída C měla povolen jen CW provoz na 160 a 80 m, třída B CW i fone provoz na všech pásmech vyjma 14 MHz, kde bylo mozné pracovat jen CW - fone úsek 14,1-14,4 MHz byl vyhrazen jen pro třídu A; kupodivu operátoři třídy A meli jiz tehdy povolen i SSB provoz!

Pokud se kmitočtů týče, v podstatě se již objevují čísla, která známe ze současných podmínek. 1,75-2,0 MHz, ale jen CW, na 80 m fone az od

![](_page_39_Picture_22.jpeg)

*Snímek z VKVPolního dne v r. 1957. Nástup operátoru stanice OK1KAM pred zahájením závodu*

![](_page_39_Picture_24.jpeg)

*Vysílac pro ctyri amatérská pásma s vÿkonem 100 Wz r 1951 od F Wernera, OK1WF*

![](_page_39_Picture_26.jpeg)

![](_page_40_Picture_1.jpeg)

*Radioamatérská spojovacísluZba (radiostanice RF-11) vKrkonosích pri zabezpecení vÿcviku svazarmovskÿch parasutistu (1958)*

3,65 MHz \*), 40 m jeSté v rozsahu 7,0 7,3 MHz a také pásmo 20 m končilo na 14,4 MHz. Pásmo 15 m má rozdélení 21,1-21,25 CW, 21,2 -21,4 MHz CW i fone. Jako fone povolen na všech pásmech i provoz F3. Všechny třídy pak v rámci svého povoleného príkonu mohly pouzívat i VKV pásma 85,5-87 MHz, 144 -150 MHz \*), 220-225 MHz \*), 420 -460, 1215-1300, 2300-2450, 3300 -3500, 5650-5850 MHz, 10,0-10,5 a 21,0-22,0 GHz.

Na základé zádosti podané prostrednictvím ÚRK (Ústrední radioklub Svazarmu) bylo mozné mimořádné povolení k pokusům s jinymi druhy vysílání (nespecifikováno). U údajů označených \*) doSlo ke zméné k 15. 3. 1959, a to: fone provoz na 80 m povolen jiz od 3,6 MHz, pásmo 2 m omezeno na 144 -146 MHz a k uvedenému datu bylo též zrušeno pásmo 220 MHz.

Kdo odcházel z mista trvalého bydliště na dobu delší než 3 měsíce, musel odevzdat povolovací listinu i vysílací zarízení jinému koncesionári nebo RKÚ. Při vycestování do zahraničí na dobu delší než 1 měsíc musel odevzdat povolovací listinu, kterou nebylo mozné brát do zahraniční vůbec, na RKÚ. Kdo pozbyl licenci, musel zařízení předat do úschovy nebo prodat jinému koncesionáři v průběhu jednoho roku, jinak bylo predáno do vlastnictví ÚRK nebo KRK (Ústrední radioklub, krajsky radioklub Svazarmu).

Nëkdy v zacátku roku 1960 bylo oficiálně oznámeno, že ustanovení o udávání bydliStë na QSL lístcích se netyká posluchacû - ti mohli od té doby uvádët na QSL lístku plnou adresu (tím byl úspěšně ukončen můj tehdejSí nëkolik let trvající spor jako posluchace s ÚRK).

### **1961- 1967**

DalSí znëní povolovacích podmínek bylo platné od 1. 5. 1961 a príliS se od predchozích neliSilo. Povolení se vydávalo na 3 roky. Byly zavedeny tzv. "Technické záznamy", což byl samostatný sešit jako další povinná písemnost u každé stanice; ty měly "...mimo jiné sloužiti k hodnocení držitele povolení při podávání žádosti o zařazení do vyšší operátorské třídy."

Do deníku bylo narízeno zapisovat "...zásadně každé vlastní volání, i když nebylo navázáno spojení (CQ a podobnë)". Byla povinnost uschovávat deník po dobu 10 let od posledního zápisu. Neprímo bylo zakázáno zasílat QSL direct ustanovením, že "Agendu staničních lístků (QSL) provádí Ústrední radioklub CSSR v Praze". Na to pak doplatily některé stanice, jejichž QSL byly poštou zadrženy nebo jejichž adresy se objevily v mezinárodním callbooku.

I když ustanovení o technických záznamech mnohým méně "papírově zdatnym" amatérûm nebylo po chuti, v té době, kdy se přeci jen ještě experimentovalo daleko více než nyní, v dobë, kdy vysílace a mnohdy i cásti prijimacû byly u vëtSiny amatérû "home made" nebo se různě upravovaly inkurantní vojenské prístroje, mělo své opodstatnění. Pro mne např. znamenalo, že mohu i dnes ještě kdykoliv zhotovit repliku svého tehdejšího zařízení, které mám včetně vykresû, a hlavnë - byl to zacátek mého dneSního ohromného souboru kopií Clánkû z oblasti radioamatérské vysílací, prijímací i mëricí techniky, součástkové základny a nejrůznějších zapojení, který by jinak stěží vznikl.

Pokud se týče tříd, stále existovaly trídy A-B-C, stále byly limitovány příkonem na anodách všech elektronek koncového stupnë ve vySi 200 (tedy zvySení z predchozích 150) -50 -10 W a s ustanovením, že v koncovém stupni nesmí být použito elektronek, jejichž anodová ztráta je neúměrně vyšší, než odpovídá jednotlivým třídám. Vysílače třídy A a B musely byt upraveny tak, aby se dal vykon podle potřeby snížit. Na druhé straně již byla brána v úvahu realita a "... držitelům třídy A může být mimořádně na doporučení Ústředního kontrolního sboru povolen příkon až do <sup>1</sup> kW."

Třída B již měla povolen i fone provoz v pásmu 14 MHz, toto pásmo koncilo na 14 350 kHz a pásmo 7 MHz bylo omezeno na 7,0-7,1 MHz, což platí doposud, také rozsah pásma 21 MHz byl upraven do dneSní podoby jen s výjimkou, že fone provoz začínal až na 21 250 kHz. Pásmo 160 m mělo povoleno kmitočtový rozsah 1750-1950 kHz jen CW a výkon do 10 W pro všechny třídy.

V oblasti VKV bylo dále omezeno pásmo 430 MHz na 430-440 MHz, bylo zrušeno pásmo 3 GHz a 5 GHz omezeno na 5650-5800 MHz. Navíc, kromë tríd A-B-C byla vydávána tzv. "omezená povolení ke zřízení a provozu vysílacích stanic pro práci na amatérskych pásmech nad 144 MHz", tedy koncese platné jen pro VKV. (Tito koncesionári byli odliSeni trípísmennym sufixem, zacínajícím písmenem V nebo U. Pûvodnë písmeno V dostávali VKV koncesionáři jednotlivci, U kolektivní stanice a znacka Vxx byla zmënëna na Wxx u jednotlivců, kteří si dodatečně svou VKV koncesi rozSírili na KV pásma).

*(Pokracovám)*

![](_page_40_Picture_18.jpeg)

### **Novinky od firmy ALINCO**

![](_page_41_Picture_2.jpeg)

Známy japonsky vyrobce radiostanic, vyrábêjící transceivery nejvySSí jakosti certifikované podle ISO 9002, uvádí na světový trh několik zajímavých výrobků. Prostřednictvím pražské firmy ELIX, která zastupuje ALINCO na naSem trhu, se tyto nové vyrobky dostávají i k na-Sim amatérúm. Jak je jiz u firmy ALIN-CO zvykem, tyto nové vyrobky prináSejí nëkteré nové zajímavé funkce, se kterymi vás seznámíme.

#### **Vozidlová a základnová VKV radiostanice ALINCO DR-135**

Tato radiostanice nové řady pro pásmo 2 m vyniká velmi odolnou konstrukcí. Odlévané žebrované AL pouzdro stanice tvoří chladič koncového stupně a sou-Casnë dává stanici velmi dobré akustické vlastnosti.

Samozřejmostí jsou vynikající vf vlastnosti (2x DUAL-GATE FET, 4 souběžně v celém rozsahu 118 -174 MHz ladëné vstupní obvody, 6 mf filtrů atd.), výkon 50 W s možností snížení na 10 a 5 W, 100 pamětí s možností alfanumerického popisu, CTCSS i zajímavý DCS systém selektivní volby, DTMF enkodér s 10 pamëtmi kódú DTMF, príjem i AM v leteckém pásmu, velky LCD displej s nastavitelnym prosvëtlením atd.

Zajímavou novinkou je u této stanice možnost přímého provozu paket rádio bez prídavného externího TNC. Stanice je totiž na zadní stěně vybavena konektorem (DSUB-9 pin) pro prímé pripojení k PC. Modul **tNC** (zvláStní prísluSenství ALINCO **EJ-41u)** se vloZí jednoduše do stanice do příslušného konektoru a ihned lze ,,paketit" (1200 i 9600 bps). Další, a to důležitou a užitečnou funkcí je možnost přepínání Sírky pásma pro práci v kanálovém

prepínat jak Sírku pásma při příjmu, tak i zdvih FM modulace při vysílání. Při menší šířce pásma dosahuje stanice citlivosti vySSí asi o 6 dB - tuto funkci lze podle mé zkuše-

kroku 12,5 kHz nebo 25 kHz (funkce dnes tak populární a na pásmu často diskutovaná). Prímo z panelu lze

nosti s prvními hodinami provozu s DR-135 velmi dobře využít při příjmu těžko čitelných signálů.

Z dalších zajímavých funkcí radiostanice ALINCO DR-135 stojí za zmínku vestavëny alarm s dvëma režimy a možností dálkového vypnutí, systém APRS (indikace polohy stanice na počítači ve spojení s GPS), skenování CTCSS kôdû i DCS a kromë obvyklych i kanálovy krok 8,333 MHz pro sledování signálû v novém rastru leteckého pásma. Největší zajímavostí asi ale je, že ačkoliv ceny kvalitních transceiverû z Japonska zaznamenávají na světovém trhu značný vzestup díky stoupajícímu kurzu japonského jenu,

![](_page_41_Picture_11.jpeg)

*Vlevo DJ-493, vpravo DJ-196*

cena radiostanice ALINCO DR-135 se díky obchodní politice ELIXu pohybuje okolo 13 900 Kč včetně DPH. To je dokonce výrazně nižší cena, než byla cena starSích a mnohem ménë vybavených transceiverů řady DR-119, DR-130 atd.

#### **Rucní radiostanice ALINCO DJ-196, DJ-193, DJ-496, DJ-493**

Tyto nové ruční radiostanice pro pásmo 2 m (DJ-193, 196) a 70 cm (493, 496) vycházejí z nejnovějších požadavků na tyto vyrobky - mechanická i elektrická robustnost a snadná obsluha, prehledny displej a velká selektivita nutná z dûvodû práce v novém kanálovém rastru 12,5 kHz. Tyto stanice disponují 41 pamětmi s možností alfanumerického popisu, kompletními systémy CTCSS a DCS, príp. DTMF v ceně, až 5 W vf výkonu se standardním akumulátorem (spolu s nabíječem v cenë), mají vstup pro externí napájení 13,8 V, S-metr, klonování, programování přes PC, alarm a mnoho dalších užitečných funkcí. Samozřejmostí je dokonalé vf řešení vstupní části, tak aby stanici bylo možno použít i v základnovém provozu. Cena tëchto ,,stanic na cely Zivot" je opët díky prímému dovozu ELIXem od vyrobce neobvykle vyhodná.

*(Pokracování)*

#### **OK1XVV**

• Americká firma TEN-TEC, která pro radioamatéry vyrábí na severoamerickém kontinentë velmi populární transceivery, udëlala průzkum trhu a zjistila, že "je hlad" po stavebnicích (pamëtníkûm se jistë vybaví známé stavebnice transceiverû firmy Heathkit, které vytlačila až laciná japonská produkce hotových transceiverû). Proto dala na trh stavebnici transvertoru TEN-TEC 1209, ktery prevádí signál 145 MHz do pásma 50 MHz a obrácenë - tím umožňuje i mnoha radioamatérům, kterí vlastní 2 m VKV transceiver, provoz na pásmu 50 MHz. Jedná se o kompaktní celek s perfektnë popsaným postupem montáže na oboustrannou desku s ploSnymi spoji, s vystupním vykonem max. 10 W pro provoz CW/FM/SSB. Jeho cena je v USA 99 \$.

![](_page_41_Picture_19.jpeg)

### **Odposlech vlastních signálu**

Ze mûze mít internet i po technické stránce prakticky vyznam pro radioamatéry (odmyslíme-li si množství všem dostupných informací a světový DX cluster), o tom svědčí upozornéní od OE3MZC v rakouském časopise QSP.

Existuje síf "Javaradio" (*www. <javaradio.com>*), prostrednictvím které se mûzete dostat na krátkovlnny přijímač (případně i VKV skener), ktery je pripojen na internet. Sami si mûzete naladit poozadovany kmitočet, nastavit sílu signálu, šíři pásma ap., graficky se zobrazí S-metr. Demodulovany audiosignál je prenáSen internetem až do počítače uživatele a pres zvukovou kartu si jej mûzete poslechnout.

Můžete si tak "projet pásmo" na libovolném kontinentě a zjistit si prímo, jaké jsou tam príjmové podmínky, ba dokonce poslechnout si, jak vypadá váš vlastní signál v místě, kde je přijímač v provozu. Lze si pak nastavit i pozadovanou úroveñ komprese, úroveñ promodulování, kontrolovat případné kliksy nebo zjistit, jak směruje vaše anténa, srovnávat antény, případně zjistit, zda nějaká vzácná stanice momentálne vysílá, pokud není v Evropě právě slyšitelná.

Co to znamená např. pro posluchače, kteří si již mohou odposlechnout americké stanice přijímačem umístěných tamtéž, aniž by se zvedli ze své zidle v Kotéhûlkách nad Labem, si každý jistě dokáže představit (včetně negativních jevů, které tyto možnosti přinášejí). Ve Svédsku je takto k dispozici spektrální analyzátor...

Na stránce *[www.qsl.net/oe3mzc/](http://www.qsl.net/oe3mzc/) receivers.html* je prehled známych zapojených přijímačů. Ovšem uvědomte si prosím, že v daném místě je takto zapojen jen jeden přijímač a pochopitelně ovládat jej mûze v daném okamziku pouze jeden pripojeny úCastník - ti dalSí musí jen priposlouchávat.

### **ZAJÍMAVOSTI**

• Pozor, zajímavy diplom! Prístav Civitavecchia, slouzící Rímu, v letoSním roce sice neslaví 2000 let své existence, ale jeho dějiny sahají někam k roku 108 n. l. a jeho zakladatelem byl císař Traianus. Odbočka ARI v Civitavecchia, kde jsou nesčetné památky na etruskou civilizaci, se rozhodla aktivovat speciální stanici s volací značkou II0CI, která má být aktivní pri rûznych prílezitostech behem celého roku 2000. Za spojení s touto stanicí obdrží každý pamětní QSL. Mimoto za dve spojení s touto stanicí alespoñ na dvou pásmech bude mozné získat za 6 \$ nebo 12 000 lir maxidiplom, s pretiskem obrazu na pergamenu, znázorñujícím pohled na město a přístav z roku 1760, o rozměrech 100 x 50 cm. Žádosti se zasílají na: II0CI Award manager, Sez. ARI Civitavecchia, Postal Box N.51 - 00053 Civitavecchia (RM), Italy s vypisem ùdajû o spojeních z deníku.

![](_page_42_Picture_10.jpeg)

• Říká se, že kdo je omylem prohlášen za mrtvého, dožije se vysokého věku. Určitě to platí o Louisi Varneyovi, G5RV, jehoz dlouhodoby pobyt v jedné jihoamerické nemocnici po úraze (a tím vypadek pravidelnych skedů) před lety vyprovokoval řetězovou reakci informací o tom, že zemřel. Naštěstí se dosud těší relativně dobrému zdraví a letošní únorové číslo Radio Communication jej dokonce uvádí mezi třemi nejstaršími členy RSGB (G5YN, G5RV a RS2627), kterí jsou 74 let členy této organizace! • Ukrajinská radioamatérská liga (UARL) se nezúčastnila posledního zasedání 1. oblasti IARU a pověřila německou delegaci zastupováním (proxy-hlas). Bohužel, finanční situace na Ukrajine je velmi Spatná, a tak stále hrozí situace, že ukrajinští radioamatéři z finančních důvodů IARU opustí. V současné době má UARL asi 2500 členů.

• V Anglii bylo radioamatérûm povoleno 29. dubna pracovat crossband s určenými stanicemi námořní sluzby (napr. GKB6 pracovala na 17 113 kHz proti radioamatérûm, kterí volali na 18 075 kHz). V provozu bylo celkem pět takových stanic na různých pásmech.

• Honba za nejrûznéjSími kousky skal ze strany radioamatérû vysílajících z pevniny, vysílání z nejrûznéjSích ostrovû a ostrûvkû je módou posledních asi 10 let. Diplom IOTA se stal díky nepřetržité intenzivní propagaci jeho vydavatelem, díky vymýšlení stále nových verzí pûvodního diplomu a podpore různých nadací populárnějším, než druhdy diplom **dXcC.** I kdyz je uznávání jednotlivych ostrovû do diplomu problematické a trpí (podobne jako DXCC) rûznymi neduhy ještě z doby, kdy se podmínky diplomu začaly utvářet, je i zde třeba na nejrůznější námitky odpovědět, že "někdo má rád holky, jiný vdolky". Kazdopádne alespoñ mezi radioamatéry popularita tohoto diplomu prispela k tomu, ze poznali existenci území, o kterych by se jinak zcela určitě nedozvěděli. Možná ani vy nevíte, kde lezí nebo jak vypadá australsky ostrov Ngudooroo (viz QSL lístek VK4CY), nebo nedávno korejskými radioamatéry navštívený Chungchongnamdo...

**2QX**

![](_page_43_Figure_0.jpeg)

*Obr. 1. Schéma zapojení generátoru s obvodem MOS4013*

#### **Popis II**

Schéma zapojení druhého generátoru s obvodem 74HCT74 je na obr. 5. V tomto případě je obvod spouštěn záporným (nulovým) impulsem, privedenym na vstupní svorku INP Na vstup můžeme též připojit tlacítkovy spínac, pripojeny na zem. RC kombinace R2, C1 tvorí filtr pro případné rušivé signály na vstupu. Nulovým impulsem se nastaví výstup prvního klopného obvodu na úroven

HI. Ta je přivedena na hodinový vstup druhého klopného obvodu. Na jeho výstupu Q se objeví kladný impuls. Současně se změní negovaný výstup /Q (vývod 8) z úrovně HI na LO. Kondenzátor C2 se zacne vybíjet přes odpor R3. Při poklesu napětí na kondenzátoru C2 pod prahovou úroven se obvod vynuluje. Délka impulsu je opět dána RC kombinací R3, C2 a priblizny vztah je  $T = R3*C2$ .

#### **Seznam soucástek**

![](_page_43_Picture_492.jpeg)

![](_page_43_Figure_7.jpeg)

Obr. 2. Rozložení součástek na desce s plošnými spoji boh. 3. Obrazec desky s plošnými spoji - strana TOP

![](_page_43_Picture_10.jpeg)